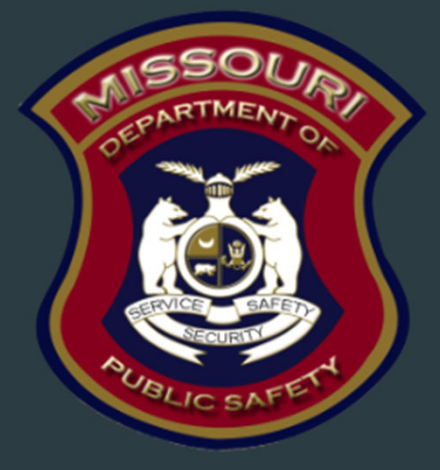

Edward Byrne Memorial Justice Assistance Grant (JAG) Program – Drug Task Force (DTF) Compliance Training FY23

> Department of Public Safety Grants Criminal Justice/Law Enforcement Unit

## FY 2023 JAG DTF Purpose

 $\blacktriangleright$ The purpose of the Edward J. Byrne Memorial Justice Assistance Grant

**The Missouri Department of Public Safety's strategic priorities encompass several** key initiatives including; building relationships with external stakeholders, identifying hazards and threats to public safety, maintaining sufficient capacities to perform statutorily required responsibilities and utilizing Federal and State programs to protect, as well as, provide impactful service to Missouri citizens. The JAG DTF grant opportunity provides resources to combat drug related crimes

#### Grant Requirements

- $\blacktriangleright$  Edward Byrne Memorial Justice Assistance Grant (JAG)
	- ▶ Authorized by 34 U.S.C. §§ 10151-10158
	- $\triangleright$  CFDA # 16.738
	- Awarded to Missouri by the U.S. Department of Justice (DOJ), Office of Justice Program (OJP), Bureau of Justice Systems (BJA)
	- $\blacktriangleright$  Provides federal criminal justice funding

#### Grant Requirements cont.

- $\blacktriangleright$ Administrative Guide and Information Bulletins
- $\blacktriangleright$  Financial & Administrative Guide for DPS Grants
	- $\blacktriangleright$  DPS Financial and Administrative Guidelines (mo.gov)
		- https://dps.mo.gov/dir/programs/dpsgrants/documents/financial-admin-guidelines.pdf
- $\blacktriangleright$  Information Bulletins
	- CJ/LE-GT-2020-002, Policy on Claim Request Requirements including DPS Reimbursement Checklist
	- CJ/LE-GT-2020-003, Policy on Budget Modifications, Program Changes, Scope of Work Changes, Status Reports, and Return of Funds
	- CJ/LE-GT-2023-004, Policy on Monitoring Subrecipient Reporting, Recordkeeping, and Internal Operation and Accounting Control Systems
	- CJ/LE-GT-2023-005, Policy for Requirement of Subrecipient Pass-Through Entities

## Grant Requirements cont.

- $\blacktriangleright$  FY 2022 Edward Byrne Memorial Justice Grant (JAG) Program State Formula Solicitation: https://bja.ojp.gov/funding/opportunities/o-bja-2022-171322
	- **FY 2023 state formula has not been posted as of today**
- $\blacktriangleright$ Missouri State Statutes: http://revisor.mo.gov/main
- $\blacktriangleright$  Office of Justice Programs (OJP) Financial Guide: https://ojp.gov/financialguide/doj/index.htm

#### Audit Requirements

- $\blacktriangleright$  State and local units of government, institutions of higher education, and other nonprofit institutions, must comply with the organizational audit requirements of 2 CFR Part 200 Subpart F, Audit Requirements:
	- Subrecipients who expend \$750,000 or more of federal funds during their fiscal year are required to submit a singe organization wide financial and compliance audit report (single audit) to the Federal Audit Clearinghouse within 9 months after the close of each fiscal year during the term of the award https://harvester.census.gov/facweb/
		- Expended funds include all Federal funds, not just JAG DTF funds

#### State Civil Rights

- $\blacktriangleright$  Agencies must comply with State Civil Rights
	- ▶ Section 213.055 RSMo Unlawful Employment Practices
	- ▶ Section 213.065 RSMo Discrimination in Public Accommodations
	- ▶ Section 285.530.1 RSMo indicates that an agency will not knowingly employ, hire for employment, or continue to employ an unauthorized alien to perform work within the State of Missouri

### Federal Civil Rights

#### $\blacktriangleright$ Agencies must comply with Federal Civil Rights

- $\blacktriangleright$ Title VI of the Civil Rights Act of 1964 (42 U.S.C. § 2000d)
- ь Section 504 of the Rehabilitation Act of 1973 (29 U.S.C. § 794)
- $\blacktriangleright$ Title II of the Americans with Disabilities Act of 1990 (42 U.S.C. § § 12131-34)
- $\blacktriangleright$ Title IX of the Education Amendments of 1972 (21681, 1683, and 1685-860 U.S.C. § §)
- ь Age Discrimination Act of 1975 (42 U.S.C. § § 6101-07)
- ь U.S. Department of Justice Regulations – Non-Discrimination; Equal Employment Opportunity; Policies and Procedures (28 C.F.R. pt 42)
- U.S. Department of Justice Regulations Equal Treatment for Faith Based Organizations (28 C.F.R. pt 38)
- U.S. Department of Justice Regulations Nondiscrimination on the Basis of Sex in Education Programs or Activities Receiving Federal Financial Assistance (28 C.F.R. pt 54)
- $\blacktriangleright$  Executive Order 13279 (equal protection of the laws for faith-based and community organizations)
- Executive Order 13559 (fundamental principles and policymaking criteria for partnerships with faith-based and other neighborhood organizations)

# Equal Employment Opportunity Plan (EEOP)

- $\blacktriangleright$  A workforce report that some organizations must complete as a condition for receiving U.S. Department of Justice funding authorized by the Omnibus Crime Control and Safe Streets Act of 1968
- EEOPs are intended to ensure recipients (and subrecipients) of federal funding are providing equal employment opportunities to men and women regardless of sex, race, or national origin
- **The U.S. Department of Justice regulations pertaining to the development of** a comprehensive EEOP can be found at 28 C.F.R. § 42.301-42.308
- $\blacktriangleright$  The U.S. Department of Justice, Office for Civil Rights (OCR) is the federal branch that collects, reviews, and approves EEOPs
- **Effective in December 2016, the OCR developed an Equal Employment** Opportunity (EEO) Reporting Tool to streamline the EEO reporting process. The deployment of the EEO Reporting Tool, however, changed the reporting requirements for recipients of funding from the U.S. Department of Justice

#### Office for Civil Right's EEOP Website: https://ojp.gov/about/ocr/eeop.htm

#### Equal Employment Opportunity Plans  $\mathscr P$

The statutory and regulatory information contained on this page does not constitute legal advice and is for general informational purposes only. The OCR makes no quarantee that the statutory authority or regulatory code citied within is the most current version of said law/regulation. For more recent versions of the U.S. Code and the CFR, users should consult the official revised U.S.C. or the eCFR.

An Equal Employment Opportunity (EEO) plan is a comprehensive document that analyzes a recipient's relevant labor market data, as well as the recipient's employment practices, to identify possible barriers to the participation of women and minorities in all levels of a recipient's workforce. Its purpose is to ensure the opportunity for full and equal participation of men and women in the workplace, regardless of race, color, or national origin.

As a recipient of Department of Justice funding, your organization may be required to submit a Certification Report or the Utilization Report portion of your plan to the Office for Civil Rights. If you are unsure of whether your organization is subject to the Civil Rights requirements of the Safe Streets Act, please refer to the FAQ How can I tell if a recipient is subject to the Safe Streets Act?

The Equal Employment Opportunity (EEO) Reporting System will allow you to create your organization's account, then prepare and submit an EEO Certification Form and if required, create and submit an EEO Utilization Report. You will also be able to access your organization's saved information in subsequent logins.

Civil Rights Home **Training Resources** 

Filing a Civil Rights Complaint

#### **Equal Employment Opportunity Plans**

**Equal Employment Opportunity Program (EEOP)** FAOs

**Investigative Findings** 

Your Language Initiatives of Interest

**Statutes & Regulations** Other Resources and Links

**Data Tools** 

Providesaccess to the "EEOReporting Tool Job Aid"

**EEO Reporting Tool Login** 

# Equal Employment Opportunity (EEO) Plans Certification Form

- $\blacktriangleright$  The EEO Certification Form must be prepared for the recipient (or subrecipient) of the federal funding (i.e. county, city, university/college, or state department); the EEO Certification Form is not just for the project agency (i.e. Sheriff's Office, Police Department, State Division)
- $\blacktriangleright$  Recipients (and subrecipients) exempt from the EEO reporting requirement must claim such exemption
- $\blacktriangleright$  Recipients (and subrecipients) required to prepare an EEO Utilization Report must acknowledge such requirement
	- **Effective with the "EEO Reporting Tool", a "Notice of Acknowledgement of** Requirement" form will populate and be submitted to OCR. The Form must be submitted each calendar year for which DOJ funding is received

### EEO Determination

 $\blacktriangleright$  For calculating the total number of employees, include part-time and fulltime workers but exclude seasonal employees, political appointees, and elected officials

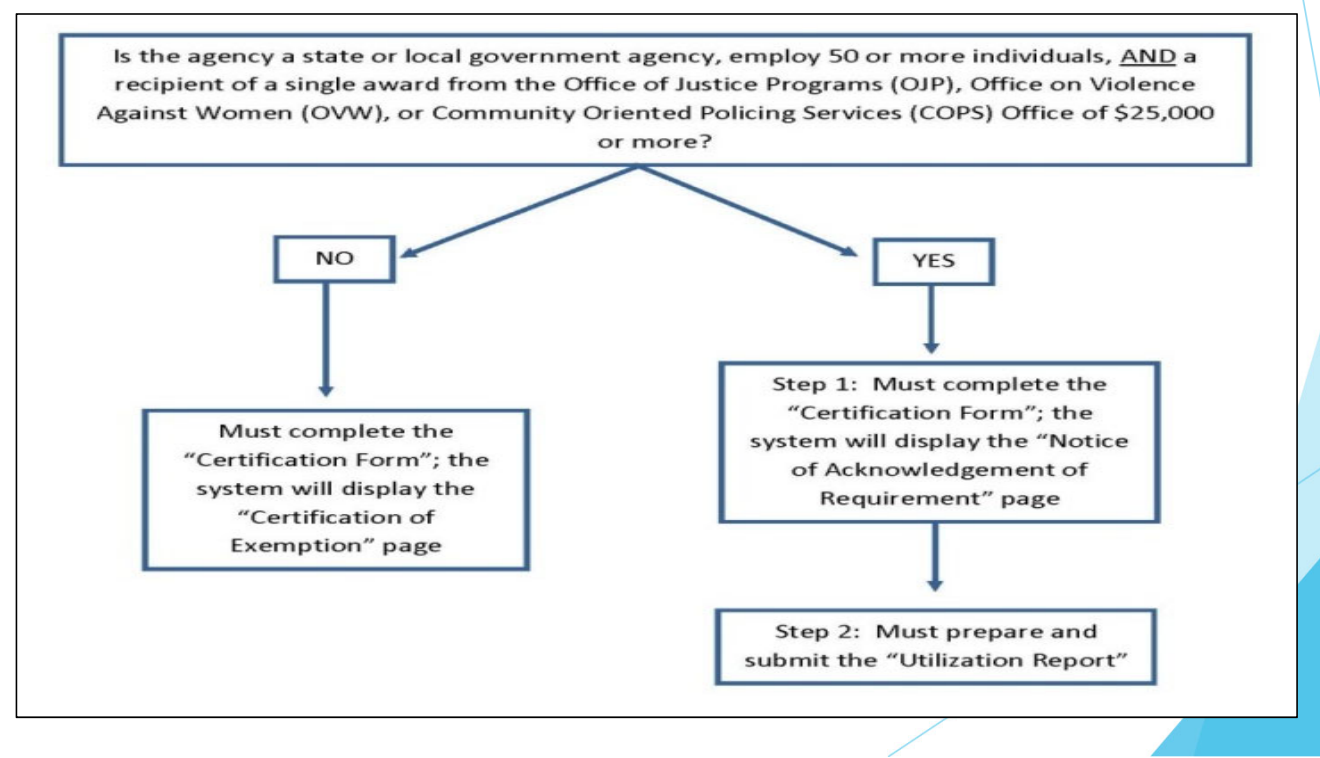

# Equal Employment Opportunity Plans Form Example

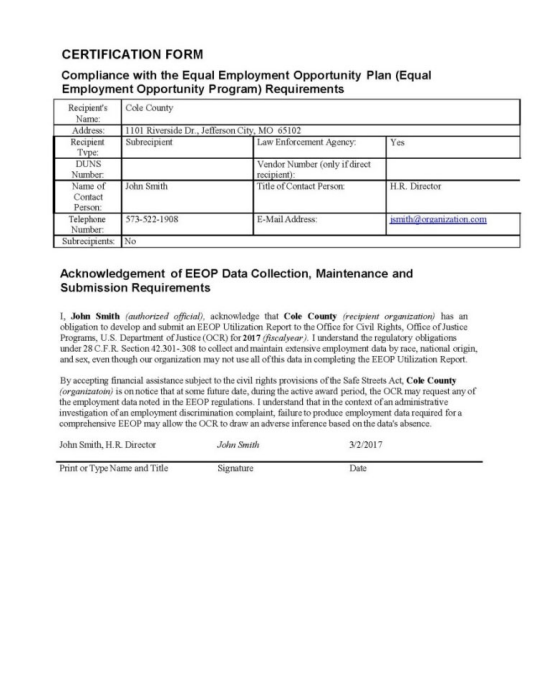

- $\blacktriangleright$ Navigate to the OCR EEOP webpage
- $\blacktriangleright$ Sign into the EEO Reporting Tool
- $\blacktriangleright$  The applicable EEO Certification Form will populate based on responses to the type of agency, number of employees, and single largest DOJ award
- $\blacktriangleright$  When completed, the EEO Certification Form must be e-signed by the designated official (the "EEO Reporting Tool Job Aid" provides instruction on how to designate this individual)
- $\blacktriangleright$  Once e-signed, the EEO Certification Form is then submitted electronically through the EEO Reporting Tool and a confirmation email will be received

#### Non-Discrimination

- If the subrecipient has 50 or more employees and receives OJP, OVW, or COPS funding of \$25,000 or more:
	- $\blacktriangleright$  The subrecipient must have written policies or procedures in place to notify program participants and employees on how to file complaints alleging discrimination
	- $\blacktriangleright$  The subrecipient must designate a person(s) to coordinate complaints alleging discrimination

# Non-Discrimination Findings

- ь Subrecipients must notify DPS of any findings of discrimination within 30 days of the court judgment
- $\blacktriangleright$  Submit the Court Judgment with a cover letter to DPS; the cover letter should identify the DPS-assigned Subaward Number, as indicated on the Subaward Document

Missouri Department of Public Safety

Attn: Director of Public Safety

PO Box 749

Jefferson City, MO 65102

 $\blacktriangleright$ DPS must forward to the Office for Civil Rights (OCR)

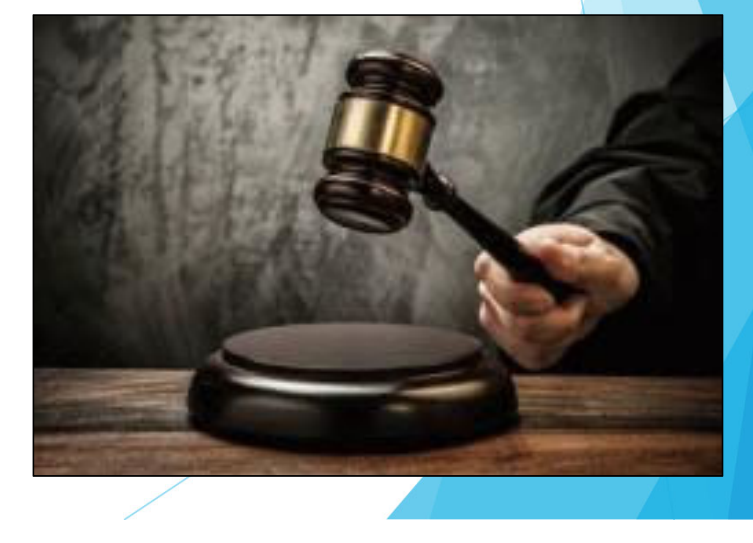

#### Grant Set-Up

- $\blacktriangleright$  The grant Subaward Agreement was sent to the Project Director and the Officer in Charge via email correspondence
	- Subaward Documents for both State and Federal award amounts were sent
- **The subaward must be signed by the Authorized Official**
- $\blacktriangleright$  Each page of the Articles of Agreement must be initialed by the Authorized **Official**
- $\blacktriangleright$  The signed subaward needs to be submitted to the Missouri Department of Public Safety
- $\blacktriangleright$  A copy of the signed subaward will be available in WebGrants under Subaward Documents – Final

#### Pass-Through Requirements

#### $\blacktriangleright$ Pass-Through Entities

- ▶ 2 CFR 200.74 defines a pass-through entity as a "non-Federal entity that provides a subaward to a subrecipient to carry our part of a Federal program."
- ▶ 2 CFR 200.92 defines a subaward as an "award provided by a pass-through entity. It does not include payments to a contractor or payments to an individual that is a beneficiary of a Federal program. A subaward may be provided through any form of legal agreement, including an agreement that the pass-through entity considers a contract."

### Pass-Through Requirements cont.

#### $\blacktriangleright$ Who is a Pass-Through Entity?

- The Missouri Department of Public Safety, DPS Grants, is a pass-through entity as subawards are issued to all of the Drug Task Forces
- ▶ Your agency is a pass-through entity if it receives a subaward form the DPS Grants and subsequently passes funds, personnel costs, equipment, supplies, etc., to another entity
	- ▶ Example: If the pass-through agency submits a payment to the task force and/or another agency, the agency is a pass-through entity

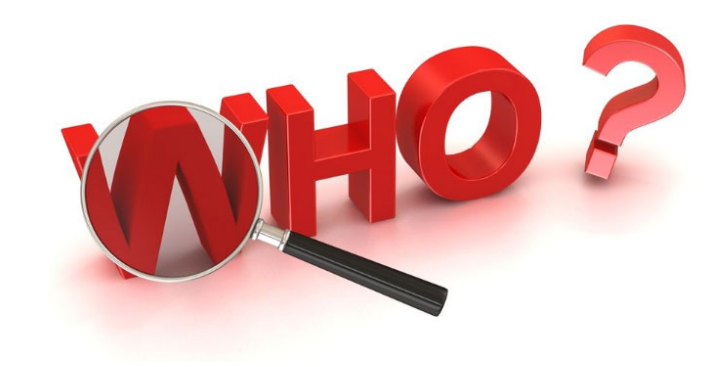

# Pass-Through Requirements cont.

- $\blacktriangleright$  2 CFR 200.332 discusses pass-through entity requirements, which are included:
	- $\blacktriangleright$ Risk Assessment
	- $\blacktriangleright$ Subaward
	- $\blacktriangleright$ Monitoring
- Ы Information Bulletins
	- CJ/LE-GT-2023-004, Policy on Monitoring Subrecipient Reporting, Recordkeeping, and Internal Operation and Accounting Control Systems
	- CJ/LE-GT-2023-005, Policy for Requirement of Subrecipient Pass-Through Entities

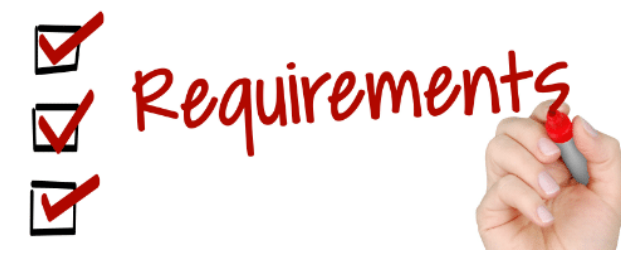

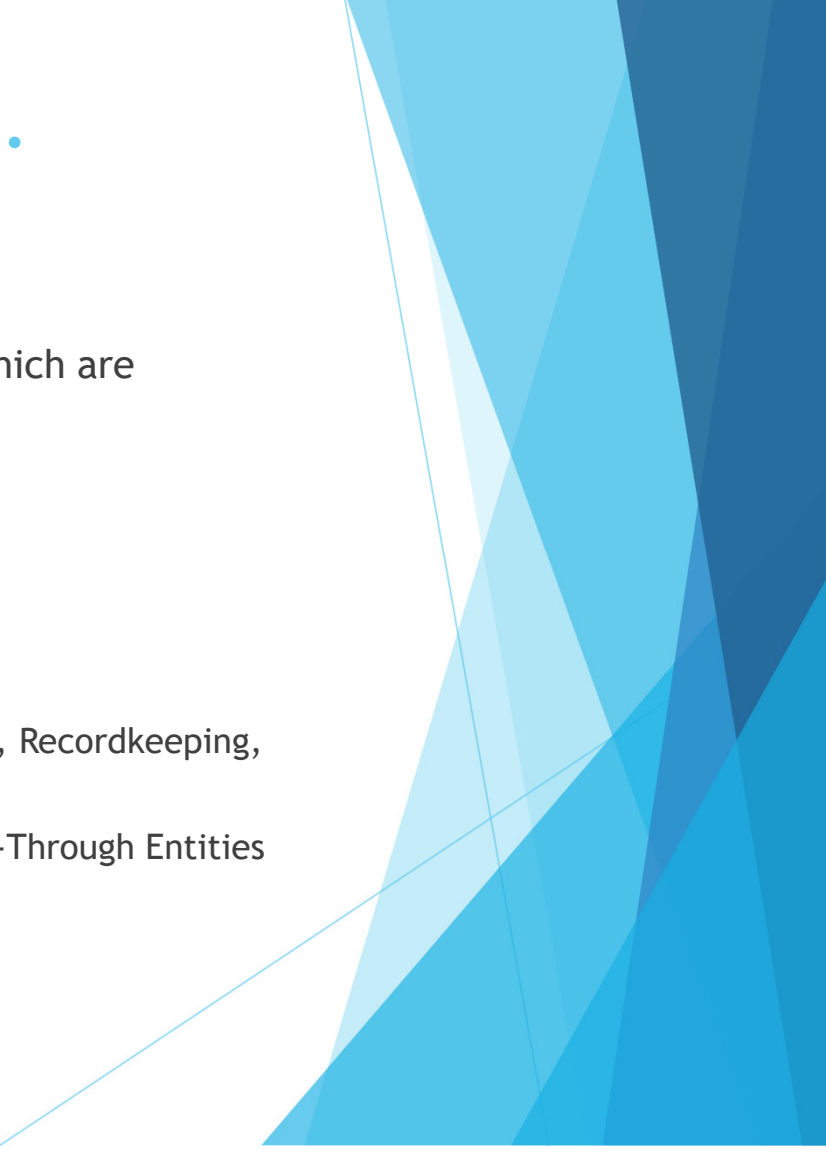

#### **Subawards**

- $\blacktriangleright$ Pass-through entities are required to issue subawards as detailed in 2 CFR 200.332(a)
- $\blacktriangleright$  IB CJ/LE-GT-2023-004 - Policy for Requirements of Subrecipient Pass-Through Entities also discusses subaward requirements
- $\blacktriangleright$  Certain elements are required to be detailed in the subaward as discussed in 2 CFR 200.332 (a)
- $\blacktriangleright$ DPS Grants will provide a subaward template for agencies to use
- $\blacktriangleright$  If the pass-through entity chooses to utilize their own subaward template, it must be approved by DPS Grants prior to issuance
- $\blacktriangleright$ **All** Articles of Agreement in the subaward, issued to the pass-through entity, by DPS Grants, must be passed through to their subrecipient via the subaward
	- It is the responsibility of the pass-through entity to thoroughly read and understand all conditions to maintain compliance

#### **Subawards need to be fully executed prior to issuing any payments to the subrecipients**

#### Subaward Agreement Template

 $\blacktriangleright$ Example:

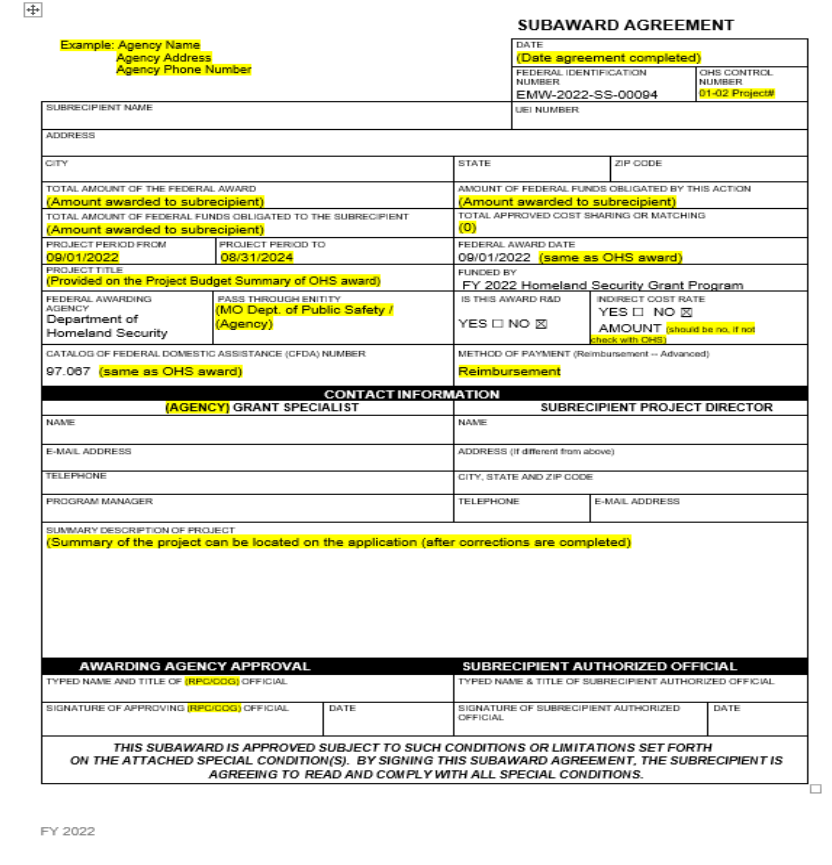

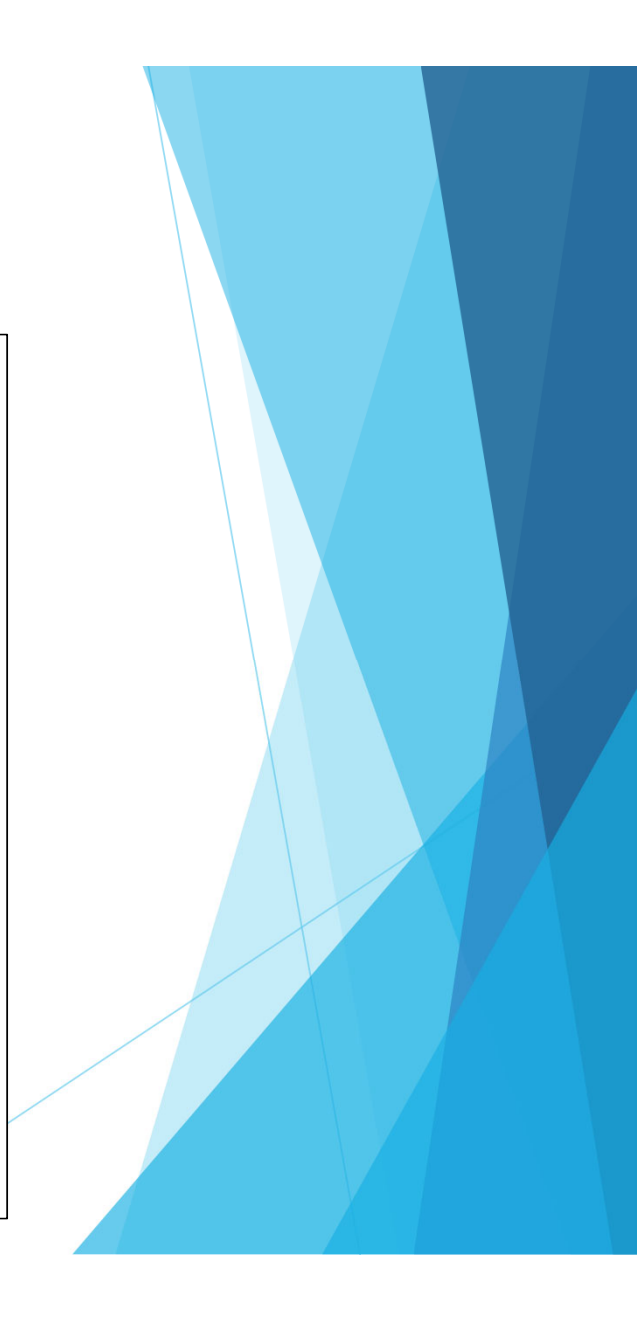

#### Risk Assessments

- **Risk assessment evaluates subrecipient risk of noncompliance to determine** appropriate monitoring or additional special conditions
- $\blacktriangleright$ 2 CFR 200.332 (b) discusses risk assessment requirements
- $\blacktriangleright$  IB CJ/LE-GT-2023-004 - Policy on Monitoring Subrecipient Reporting, Recordkeeping, and Internal Operation and Accounting Control Systems
- IB CJ/LE-GT-2023-005 Policy for Requirements of Subrecipient Pass-Through Entities also discuss risk assessment requirements

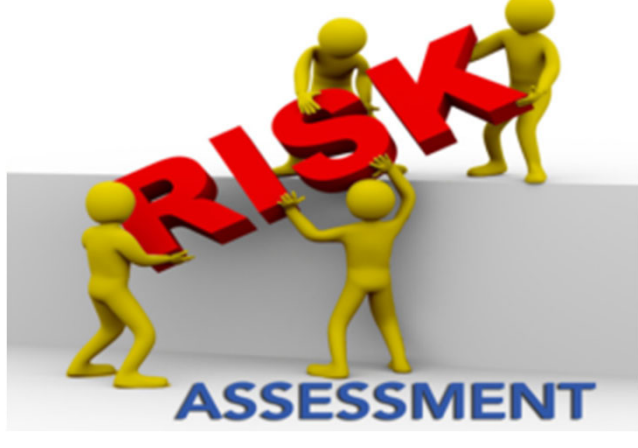

#### Risk Assessments cont.

- $\blacktriangleright$  Must be completed by pass-through entities for each subrecipient before a subaward is issued
	- **DPS** grants will provide the pass-through entity with the Risk Assessment
- $\blacktriangleright$  Evaluation of risk may include factors such as:
	- **Prior experience**
	- $\blacksquare$ Previous audit conclusions
	- New personnel or new/changed time/accounting systems
	- $\blacktriangleright$ Federal monitoring conclusions
	- $\blacktriangleright$ **Other**

#### Risk Assessment Results

- $\blacktriangleright$  The pass-through entity may choose to impose special conditions on the subrecipient's subaward based on the results of the risk assessment
- $\blacktriangleright$  2 CFR 200.208 discusses specific conditions the pass-through entity may impose such as:
	- Withholding authority to proceed to the next phase of a project until receipt of evidence of acceptable performance within a given period of performance
	- $\blacktriangleright$ Requiring additional, more detailed financial reports
	- $\blacktriangleright$ Requiring additional project monitoring
	- $\blacktriangleright$ Requiring the non-Federal entity to obtain technical or management assistance
	- $\blacktriangleright$ Establishing additional prior approvals
- $\blacktriangleright$  Any special conditions imposed on the subrecipient should be included in the subaward Articles of Agreement

## Spending Grant Dollars

- $\blacktriangleright$  Funds must be obligated within the project period and expended with 60 days following the project period end date
- $\blacktriangleright$ Project Period: July 1, 2023 – June 30, 2024
- $\blacktriangleright$ Final claim due August 15, 2024

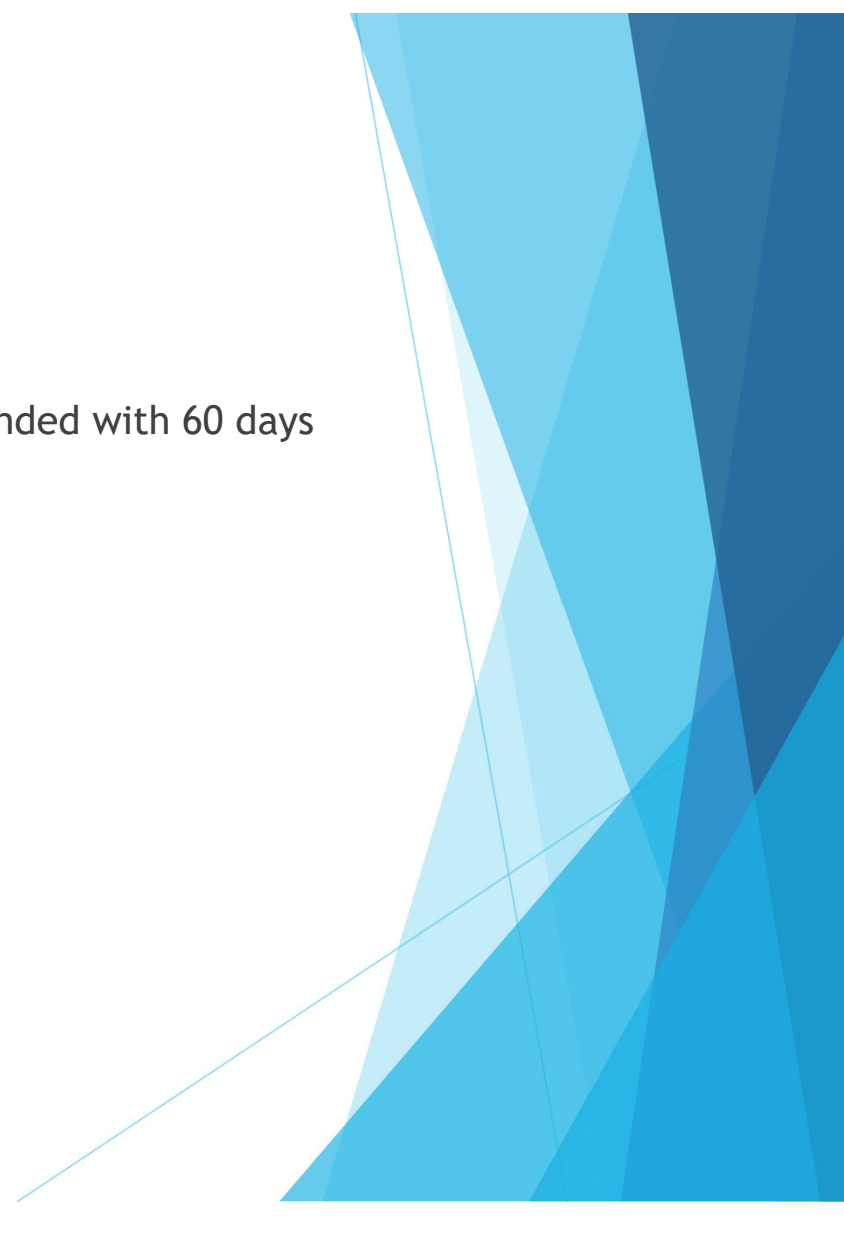

#### Grant Reporting

- $\blacktriangleright$  Claims **must** be submitted at least every 3 months
	- **Claims may be submitted as needed**
	- **Only one claim may be submitted at a time (i.e. the previous claims must be in "Paid" status before the next claim is submitted)**
- $\blacktriangleright$ Status Reports **must** be submitted every Quarter
- $\blacktriangleright$  PMT Reports **must** be submitted every Quarter once Federal Funds are being expended

### **WebGrants**

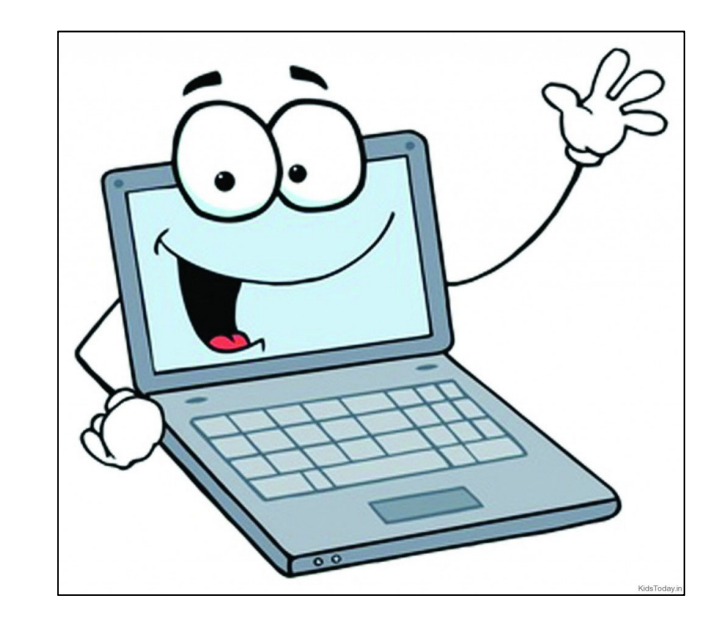

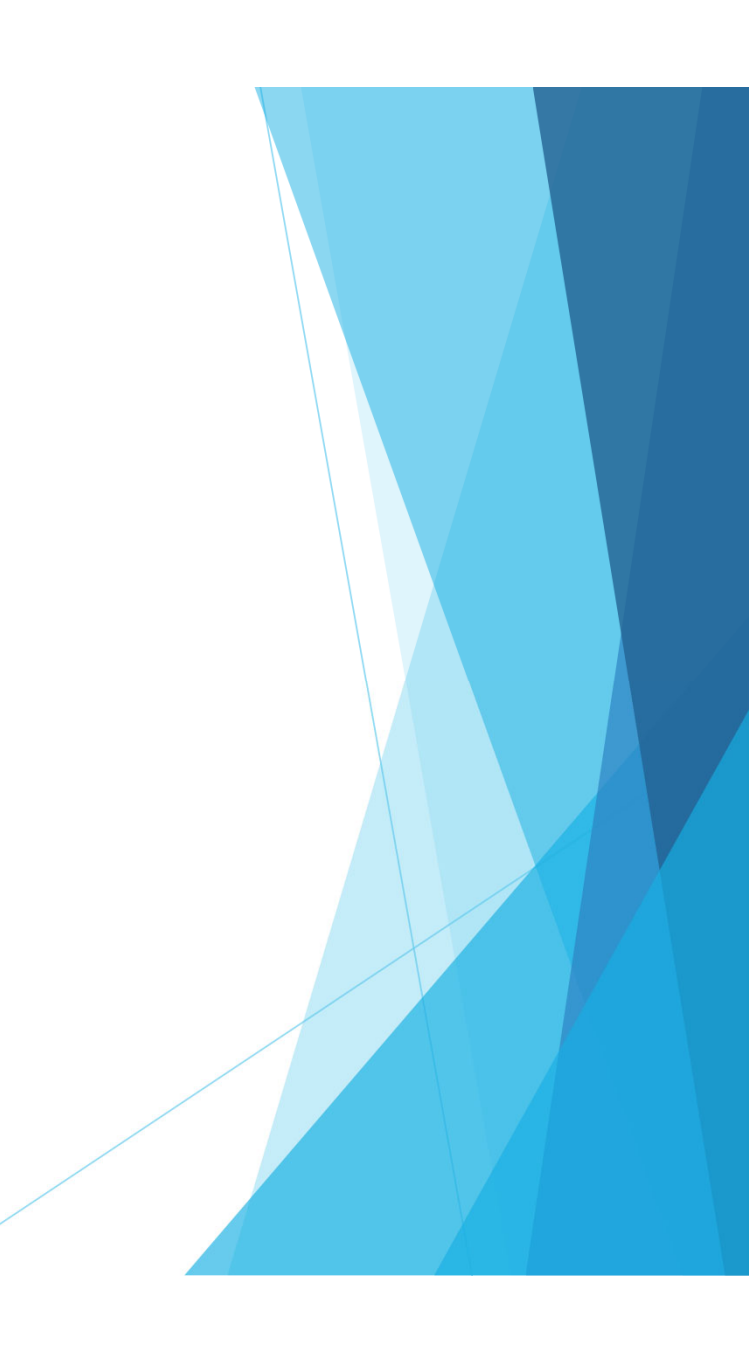

#### Awards

- $\blacktriangleright$ The Subrecipient Agency will again have 2 awards: 1 Federal and 1 State
- $\blacktriangleright$  State funds will be required to be reimbursed before Federal funds
	- ▶ Once the State funds have been expended the Federal award status will be changed to underway

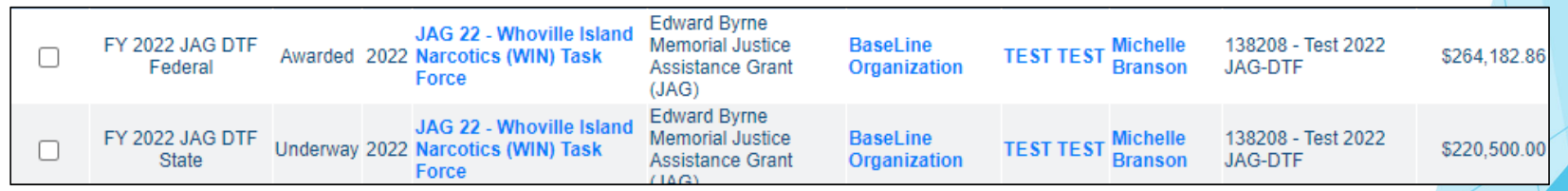

# Budget

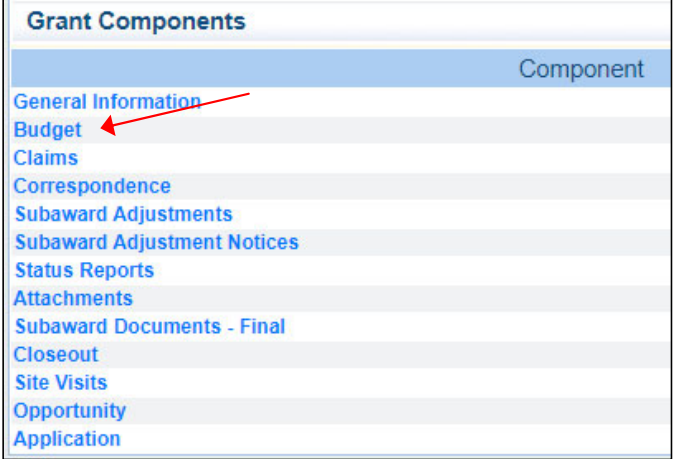

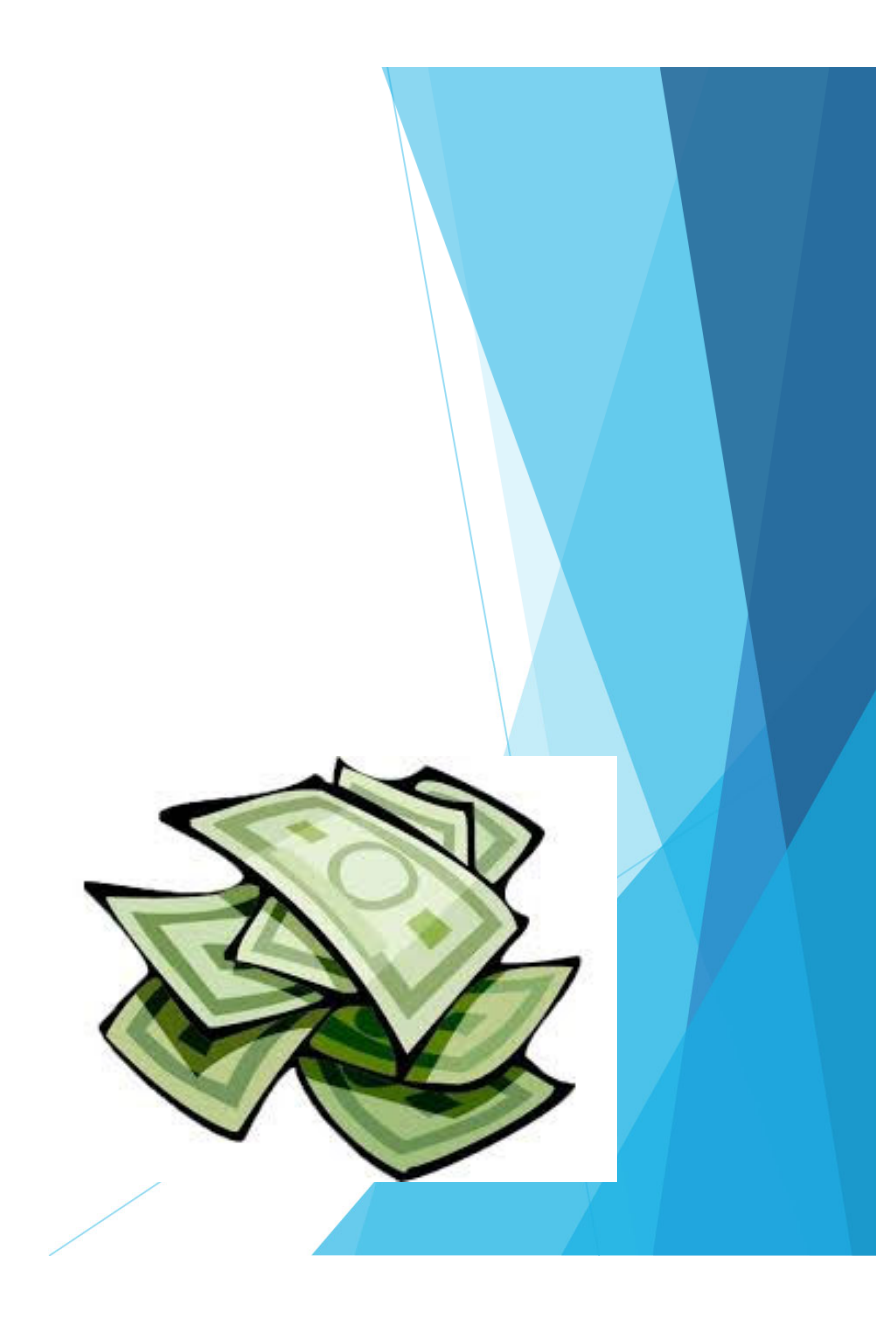

# Budget Changes

▶ Budgets will be adjusted to 1 line per category, (i.e. all Personnel on 1 line, all Personnel Benefits on 1 line, etc.), except for Equipment. Each piece of Equipment requested will have its own individual budget line.

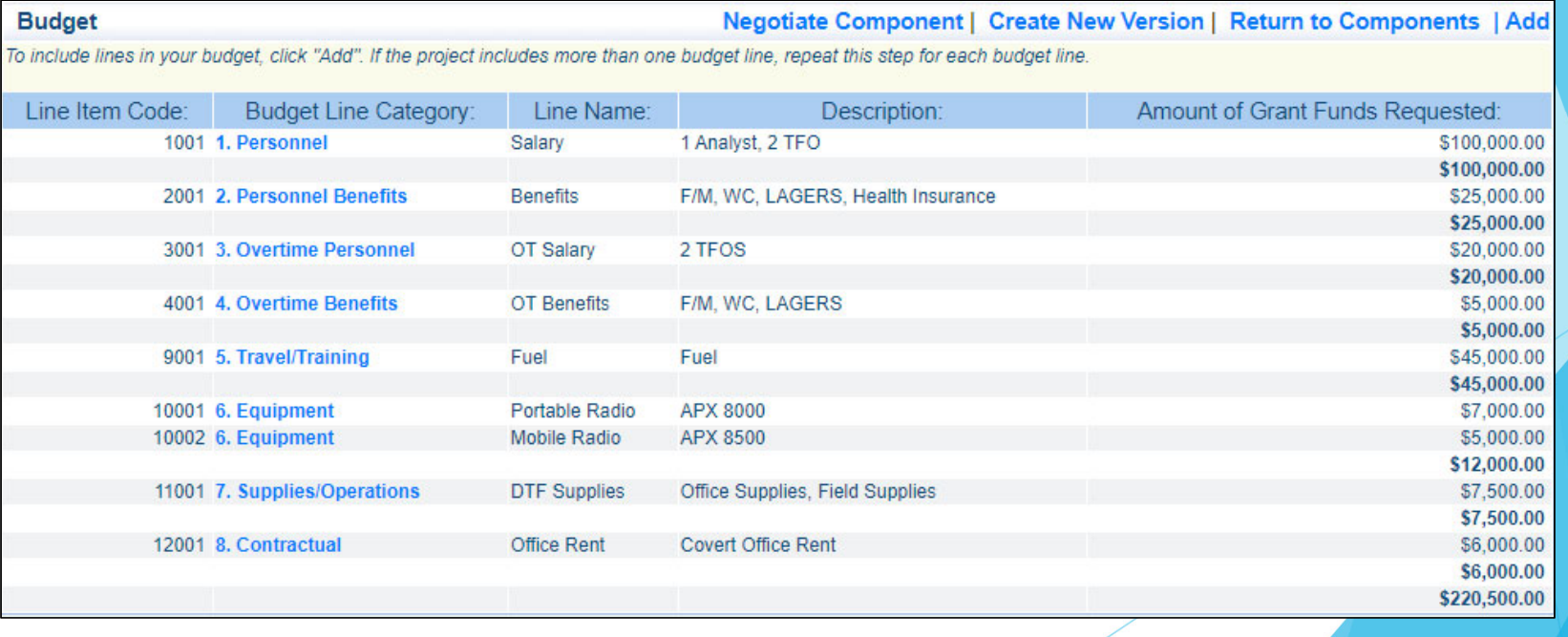

## Claims Entry

- $\blacktriangleright$ Sign into the WebGrants System and select the applicable grant
- $\blacktriangleright$ From Grant Components, select "Claims"

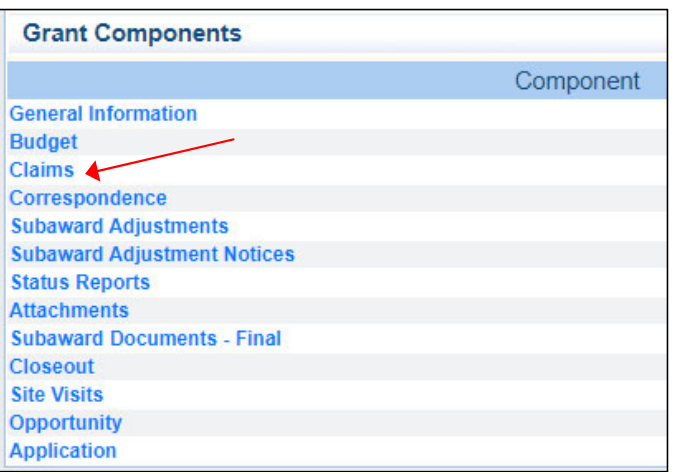

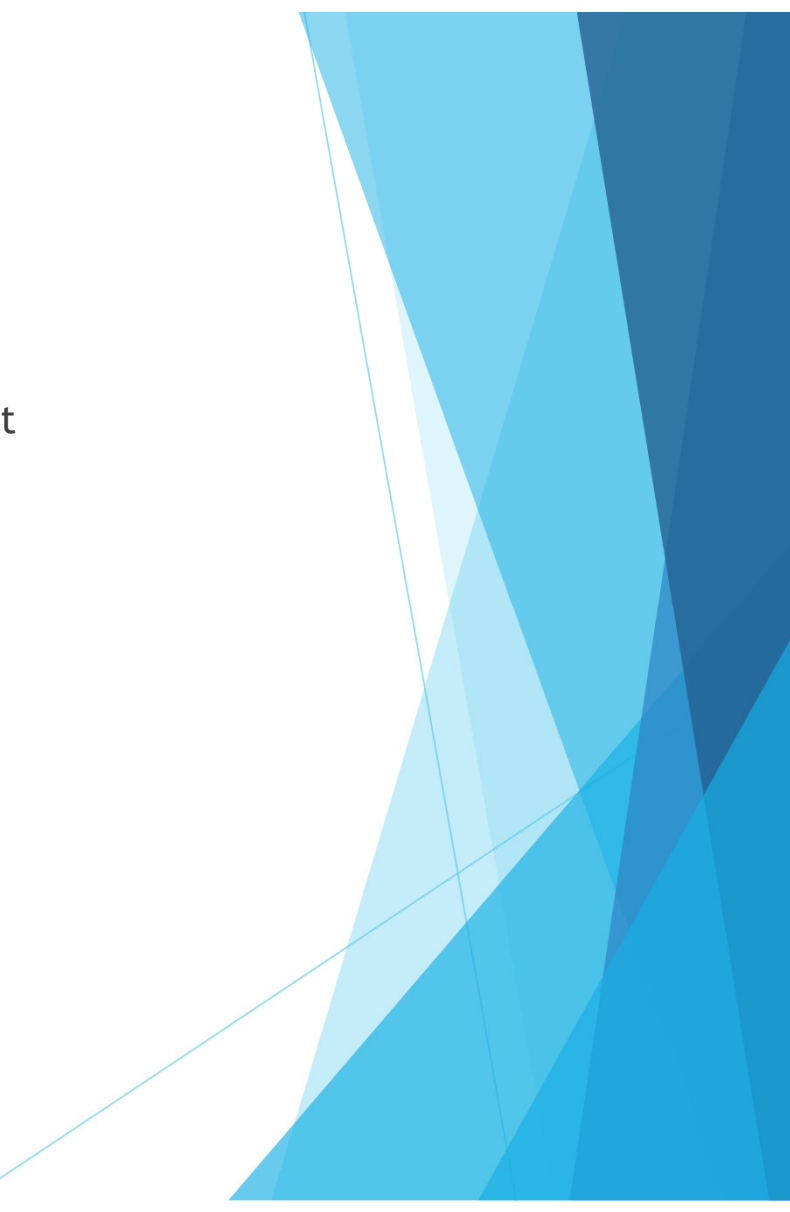

## Claims Entry cont.

- Select "Add" at the top of the screen
- If this is not your first claim, and a previous claim is in "Paid" status, then the ability to select "Copy Claim" is available (when using "Copy Claim" errors are often made because updates are not all completed. It may be easier to use the "Add" option for each claim.)

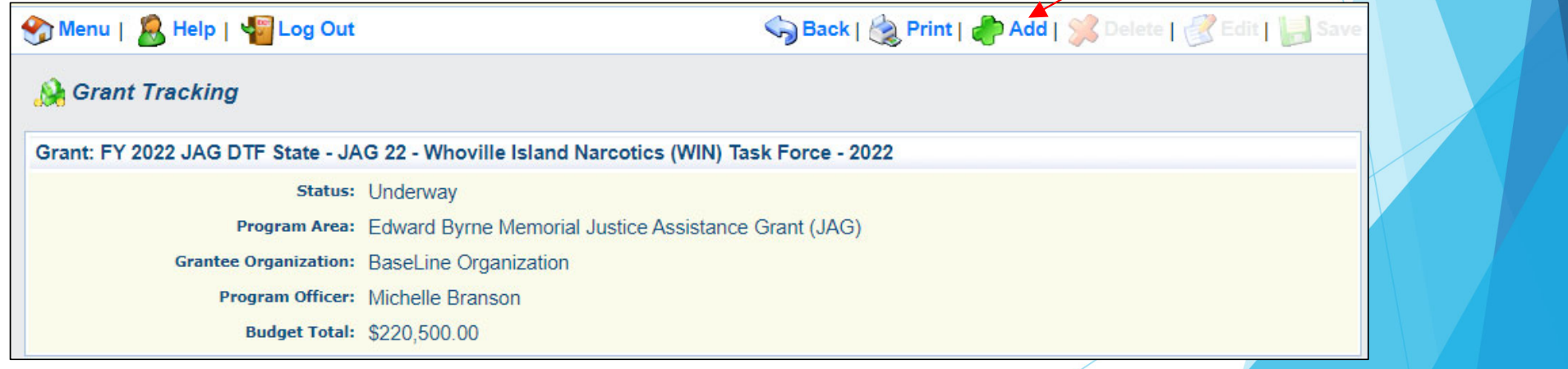

# Claims Entry cont.

- $\blacktriangleright$ Complete the Claim General Information
- ▶ Claim Type Monthly
- $\blacktriangleright$  Reporting Period – Month(s) covered by the claim
- $\blacktriangleright$  Due date – Can be left blank as there is no longer a required due date
- **Invoice Number LEAVE BLANK**
- $\blacktriangleright$  Is this your Final Report – Select No on all claims until the final claim
- ▶ Select "Save"

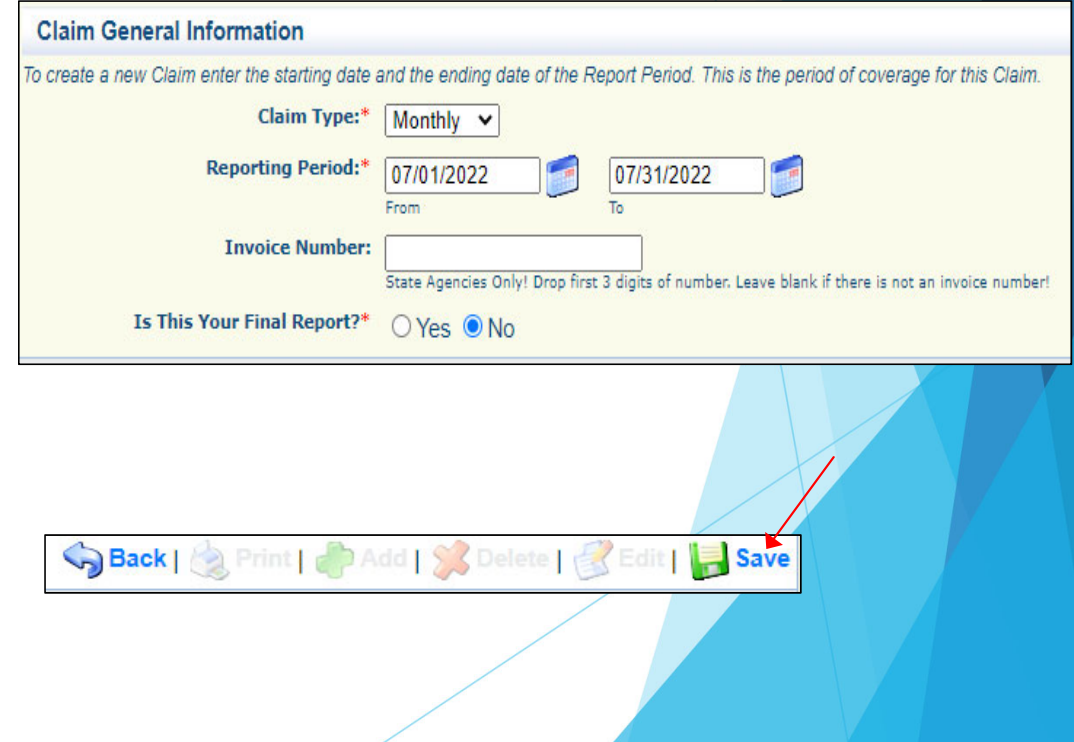

## Expenditures Form

#### $\blacktriangleright$  . Select "Expenditures" from the Components Section

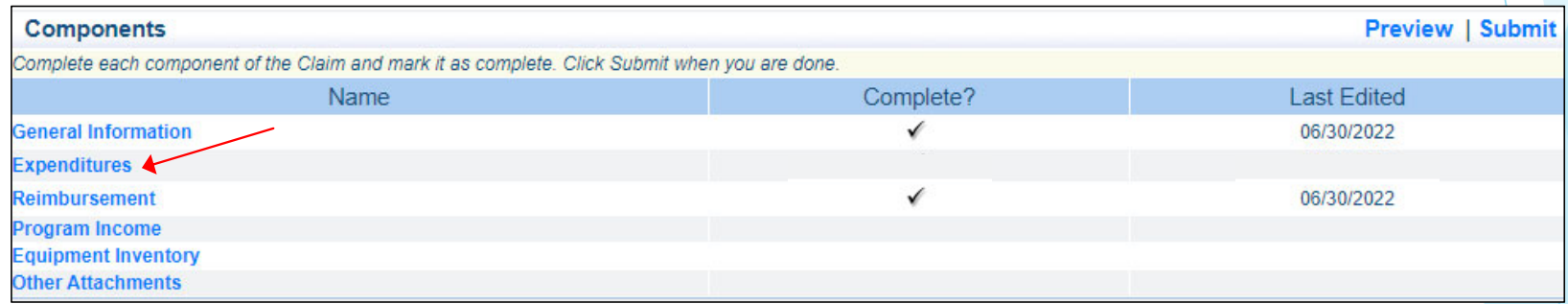

## Expenditures Form cont.

 $\blacktriangleright$ For each expenditure, select "Add", to add a line to the Expenditures Form

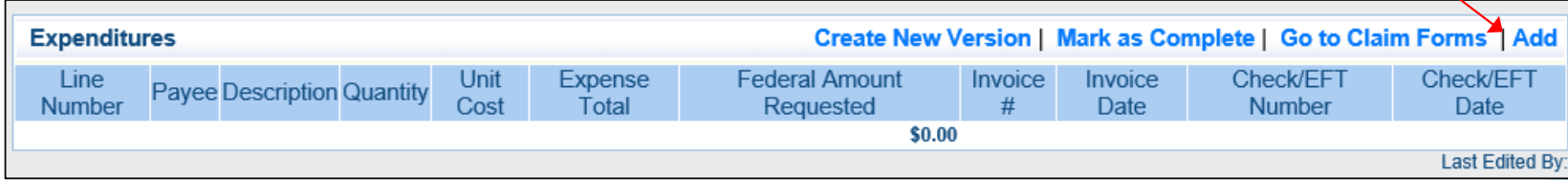

# Expenditures Form cont.

- $\blacktriangleright$ Complete each line of the Expenditures form
- $\blacktriangleright$  Line Number – this is a drop down section, which will show each line of the approved budget

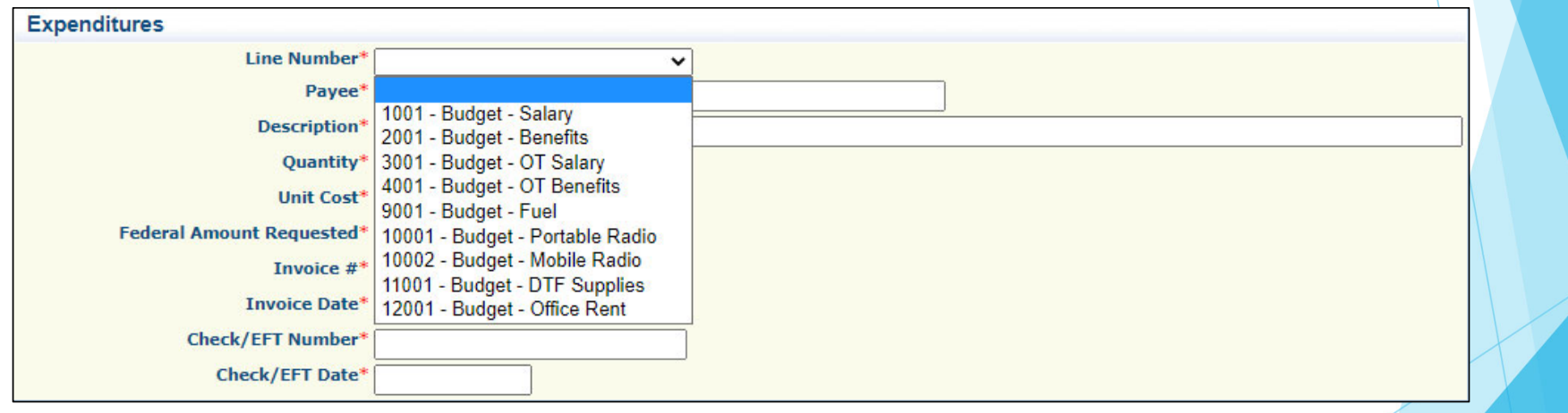
- $\blacktriangleright$  Line Number
	- Select the corresponding budget line (i.e. Personnel, Benefits, etc.)
- ▶ Payee
	- $\blacktriangleright$  Add the name of the Individual or Company that is receiving the payment
- $\blacktriangleright$ **Description** 
	- ▶ Payroll and Benefits should include the dates of the pay period for the person listed in Payee (i.e. Payroll (07/01/23 – 07/31/23); or Benefits (07/01/23 – 07/31/23)
	- **Description of item purchased for other categories (i.e. Fuel; Equipment; Office Supplies; Vehicle Lease)**
- $\blacktriangleright$ **Quantity** 
	- **•** Quantity for a pay period should be 1
	- When purchasing equipment it should list the actual number, also if leasing multiple vehicles it should have the correct number of vehicles listed in the expenditure line
- $\blacktriangleright$  Unit Cost
	- Unit cost of item (this needs to be the amount if multiplied by the Quantity will equal the Federal Amount Requested)
	- ь The Federal Amount Requested for each line will then auto-transfer to the Reimbursement chart

- $\blacktriangleright$  Federal Amount Requested
	- **This is the total amount of funds being requested**
	- NOTE: The number in Unit Cost multiplied by the Quantity that is added needs to be equal to the Federal Amount requested
- $\blacktriangleright$  Invoice #
	- For payroll and benefits you may use the number of the claim being submitted, or the month(s), (i.e. 1 or July), can also be listed as N/A
	- For other items the invoice number from the vendor should be entered
- $\blacktriangleright$  Invoice Date
	- **For payroll the date that the employee is paid should be used**
	- $\blacktriangleright$ For purchases it should be the date listed on the invoice
- $\blacktriangleright$  Check/EFT Number
	- $\blacktriangleright$  Number of the check used for payment(s) to the employee or the vendor
- $\blacktriangleright$  Check/EFT Date
	- $\triangleright$  Date of the check used for the payment(s)

#### $\blacktriangleright$ Example Payroll

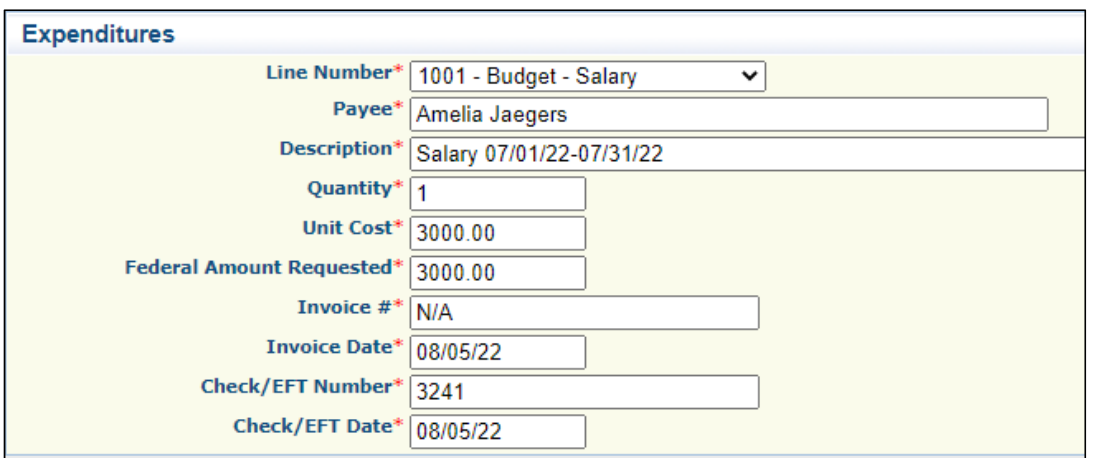

▶ Select "Save"

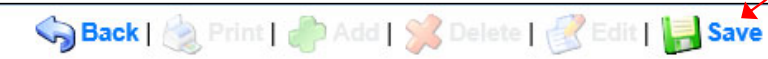

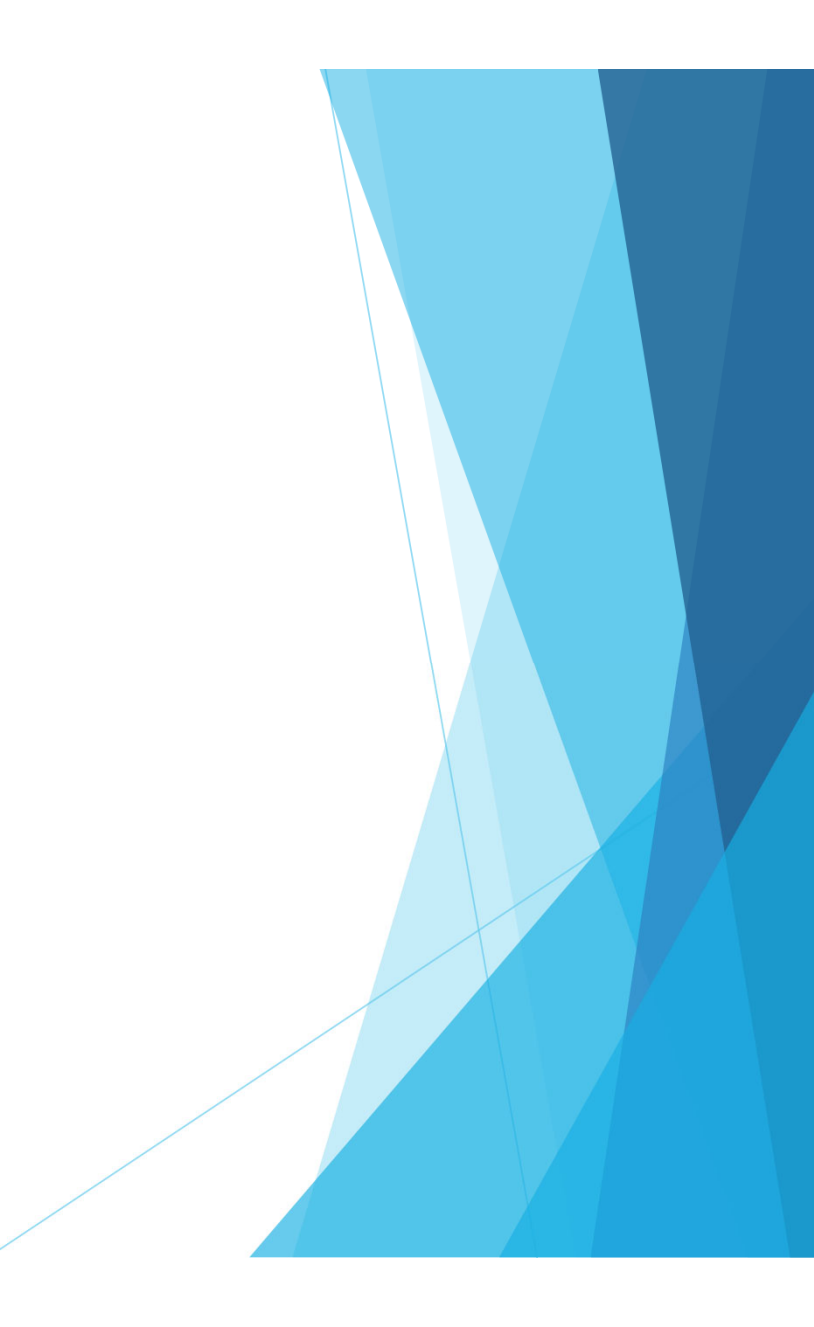

#### $\blacktriangleright$ Benefit Example

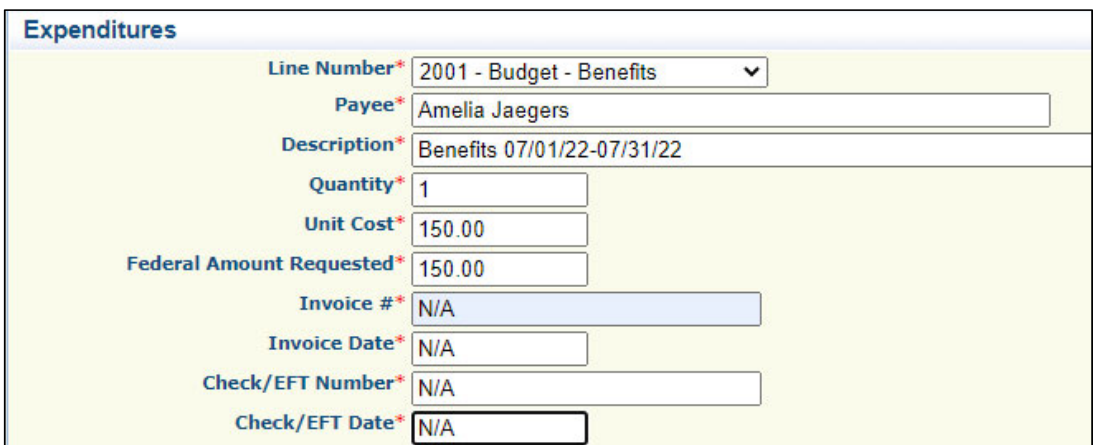

▶ Select "Save"

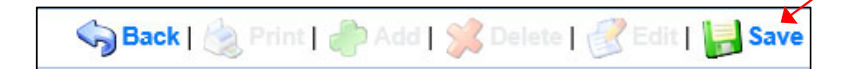

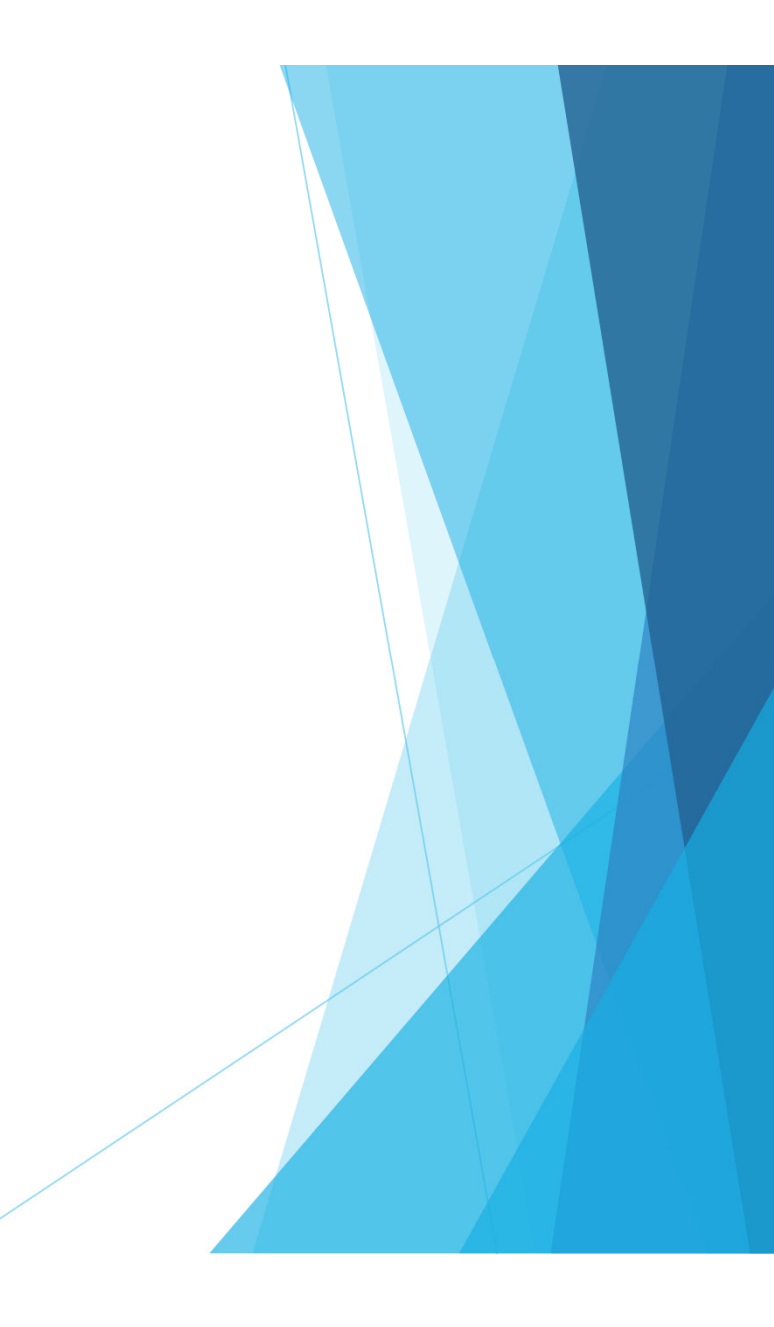

#### $\blacktriangleright$ Travel/Training Example

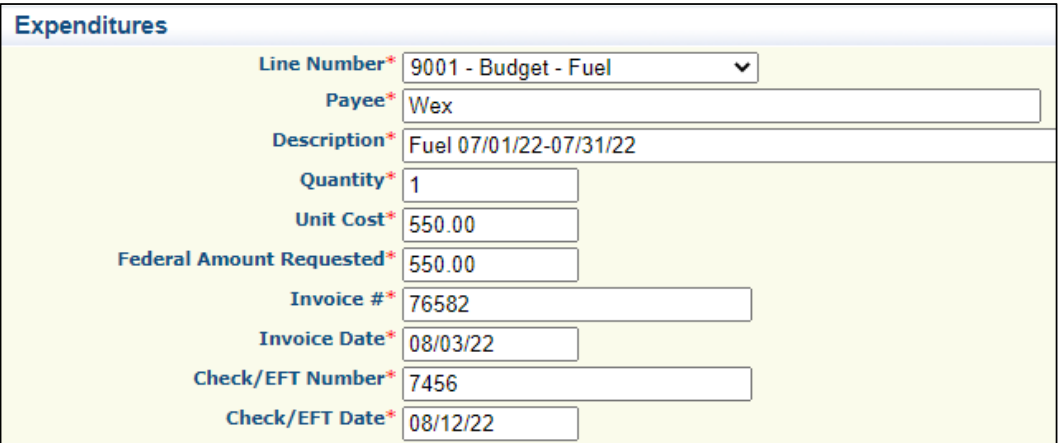

 $\blacktriangleright$ Select "Save"

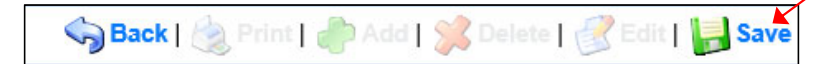

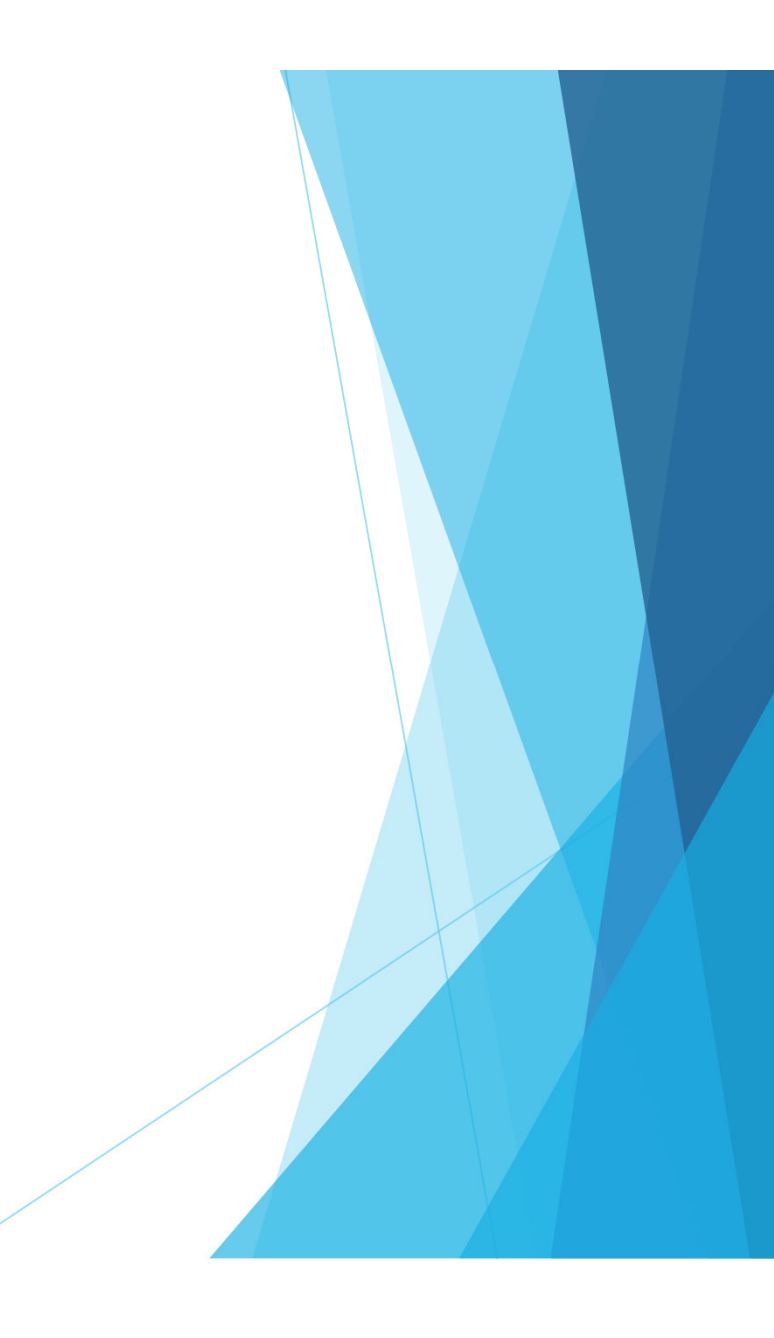

#### $\blacktriangleright$ Equipment Example

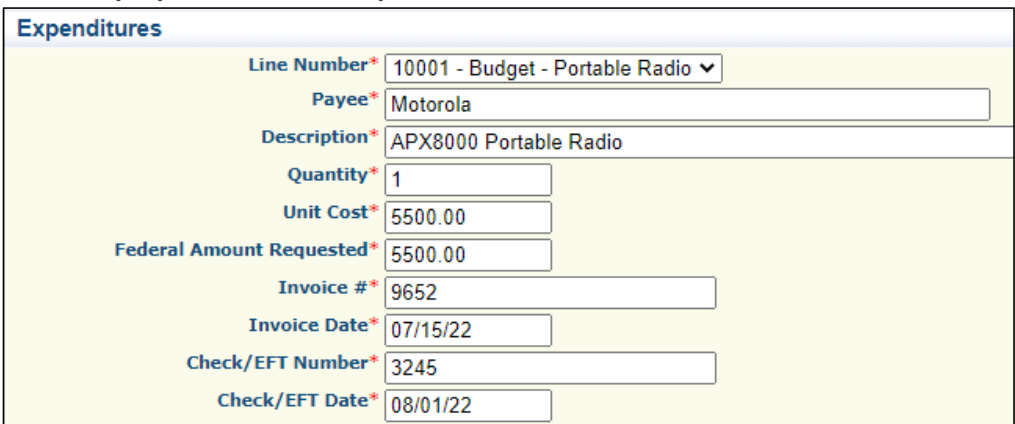

#### $\blacktriangleright$ Select "Save"

Sack | & Print | J Add | & Delete | B Edit | B Save

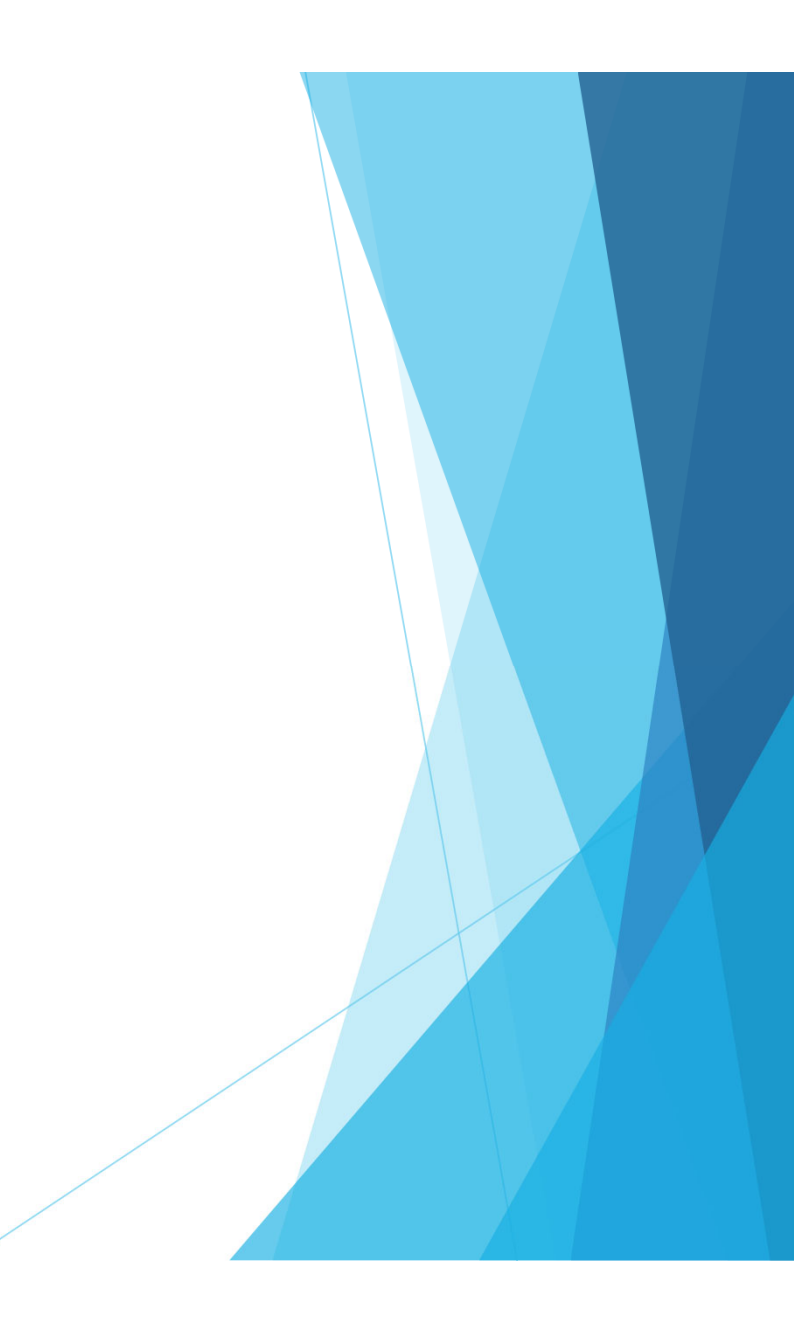

#### $\blacktriangleright$ Supplies Example

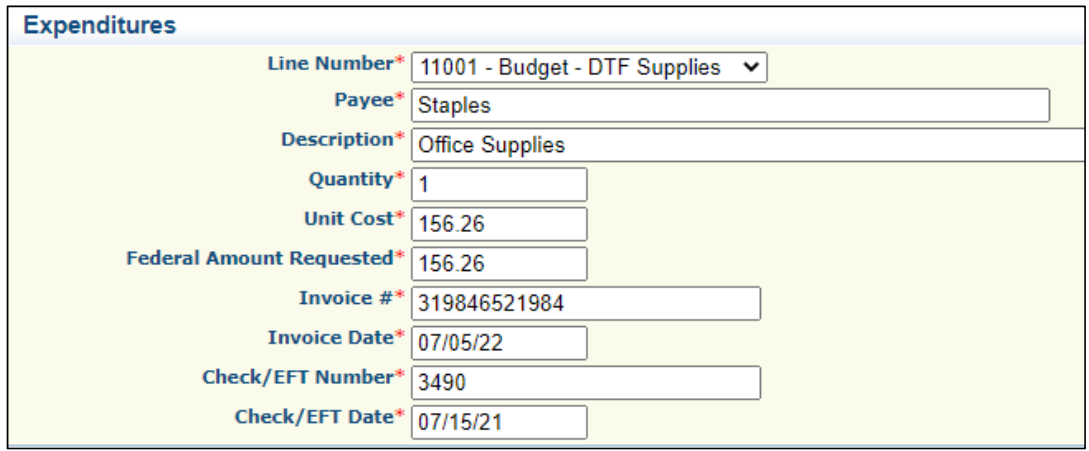

#### ь Select "Save"

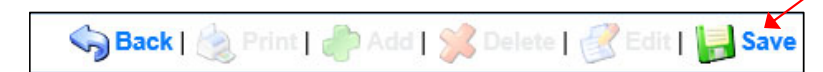

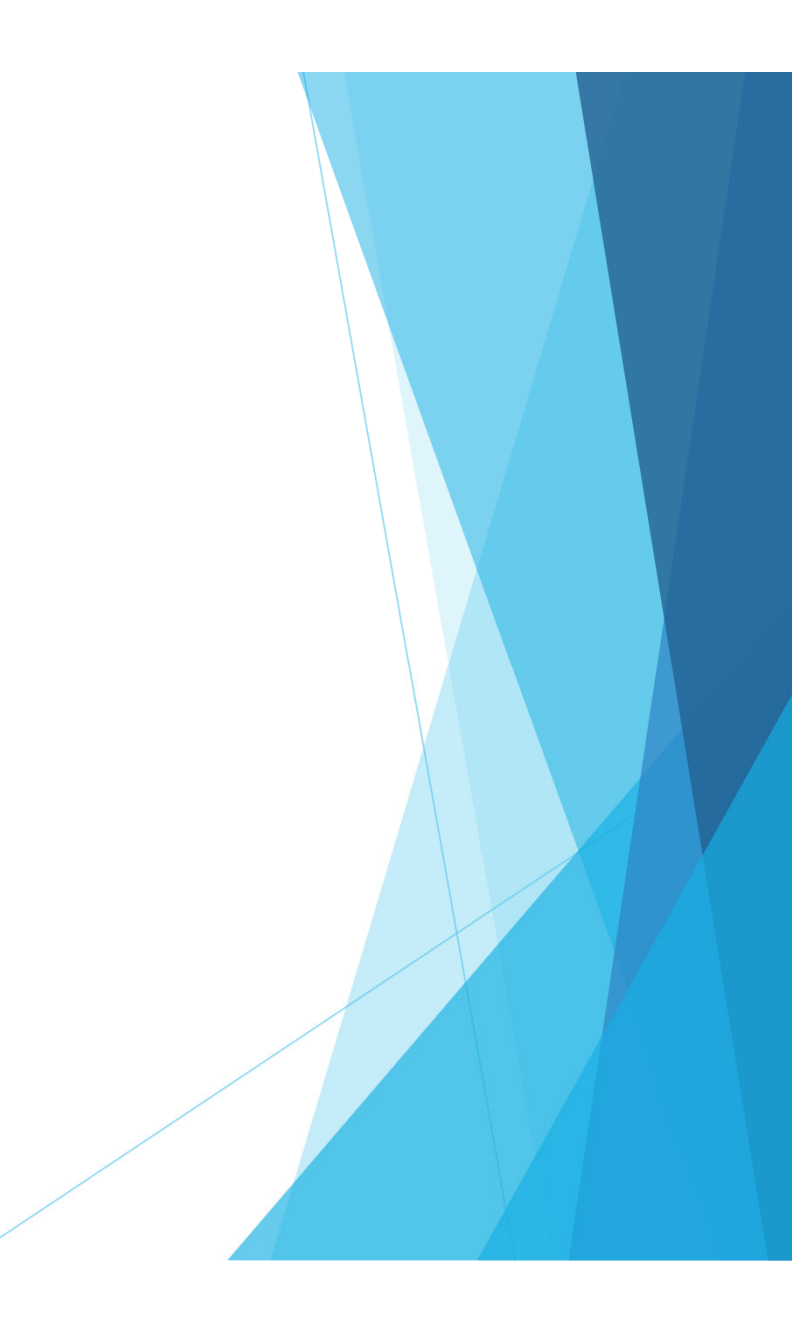

#### $\blacktriangleright$ Contractual Example

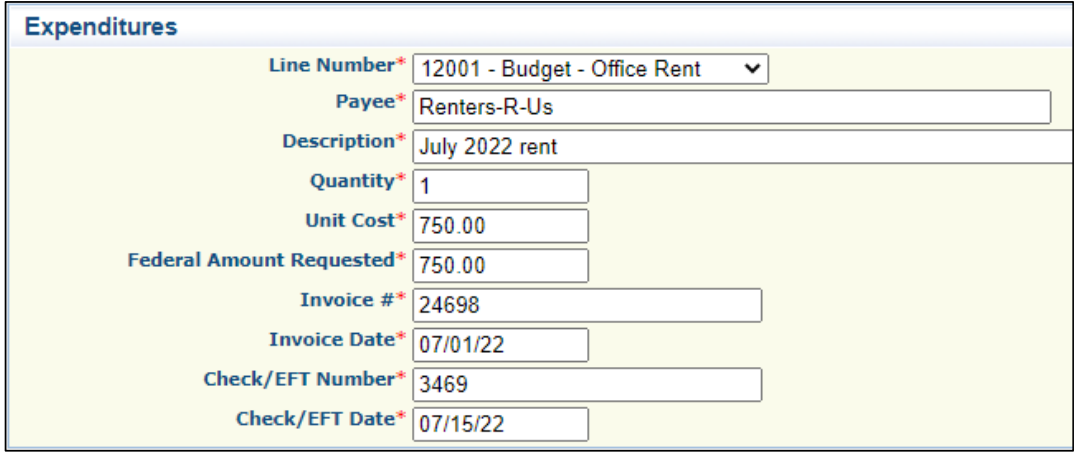

 $\blacktriangleright$ Select "Save"

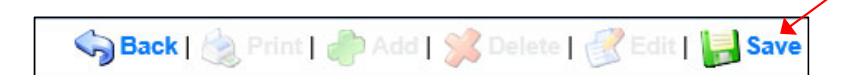

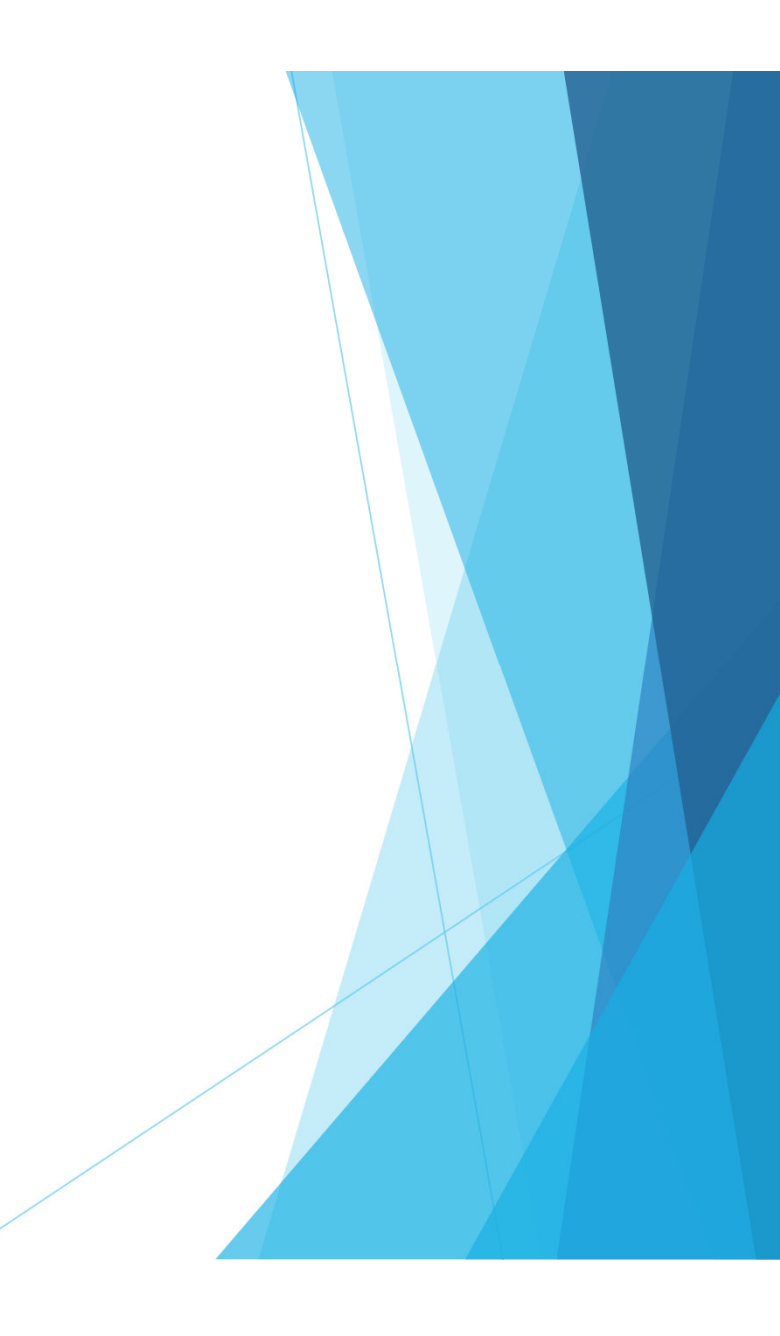

 $\blacktriangleright$  . When all Expenditure lines have been entered, select "Mark as Complete"

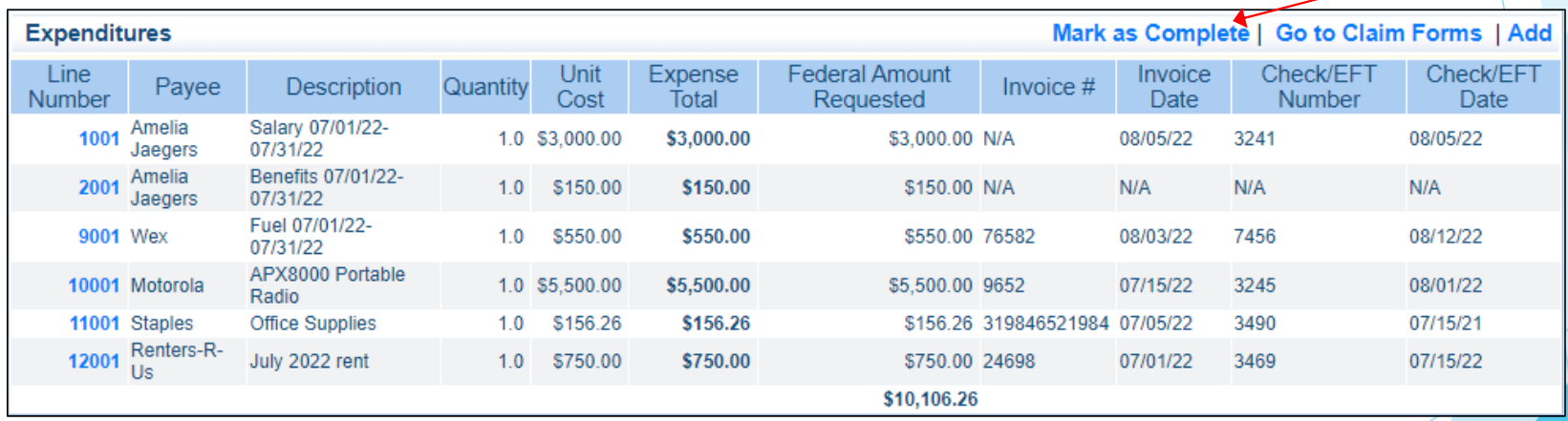

## Advanced Payment

- $\blacktriangleright$ Information Bulletin #1: Policy on Advanced Payment and Cash Advances
- $\blacktriangleright$  If your agency does not have funding to make an upfront payment, Advanced Payment may be requested
	- **Required documentation** 
		- Official payroll documentation, timesheets or personnel certification form
		- $\blacktriangleright$  Invoice
		- Signed Proof of Delivery
		- Minimum amount per vendor per invoice request is \$2500
- Advanced Payment recipients are required to submit Proof of Payment due to DPS Grants within 30 days of the claim being paid in WebGrants through the "Correspondence" component
- $\blacktriangleright$  Contact your Grant Specialist prior to, if you are needing Advanced Payment(s)

# Advanced Payment cont.

#### $\blacktriangleright$ Example on how to report Advanced Payment

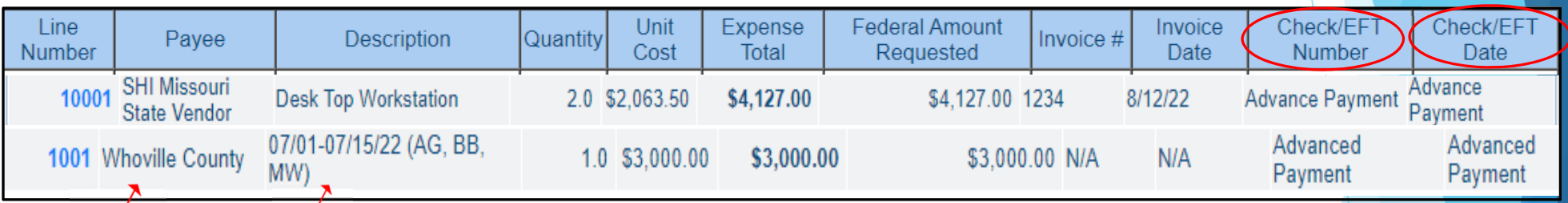

47

- Advanced Payment must be stated in the Check Number & Check Date fields of the Expenditure
- **Payee must be reported as Agency or Vendor that is receiving the payment**
- **Description if requesting for payroll must report the name or initial of the task** force officer & to include payroll periods

### Reimbursement Form

#### **Den Reimbursement Form**

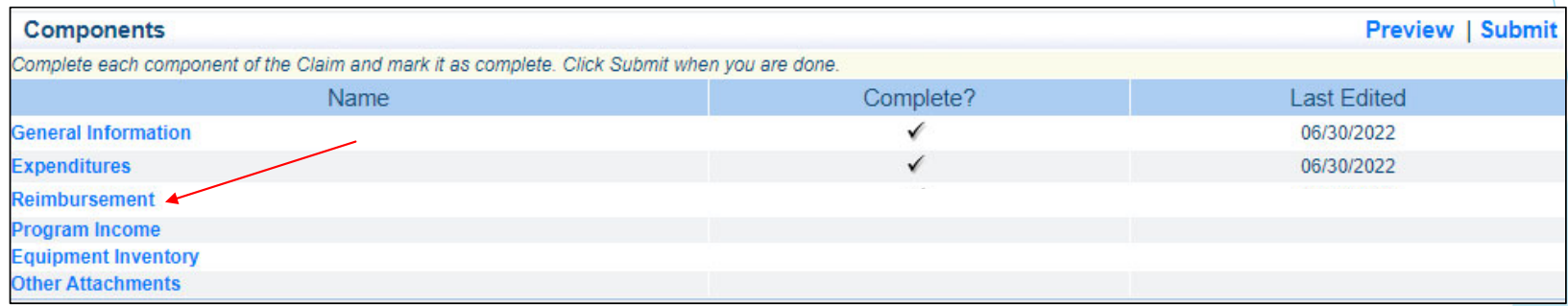

### Reimbursement Form cont.

▶ Verify that the amounts entered on the Expenditure Form have carried over to the Reimbursement Form

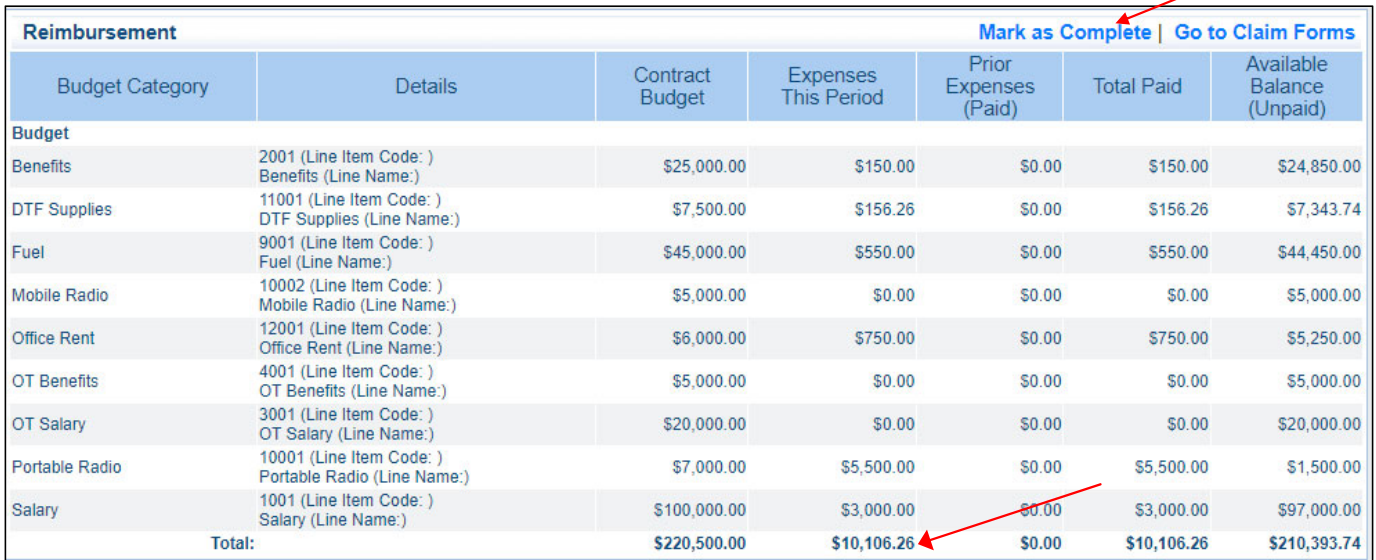

▶ Select "Mark as Complete"

# Program Income

#### ▶ Select "Program Income"

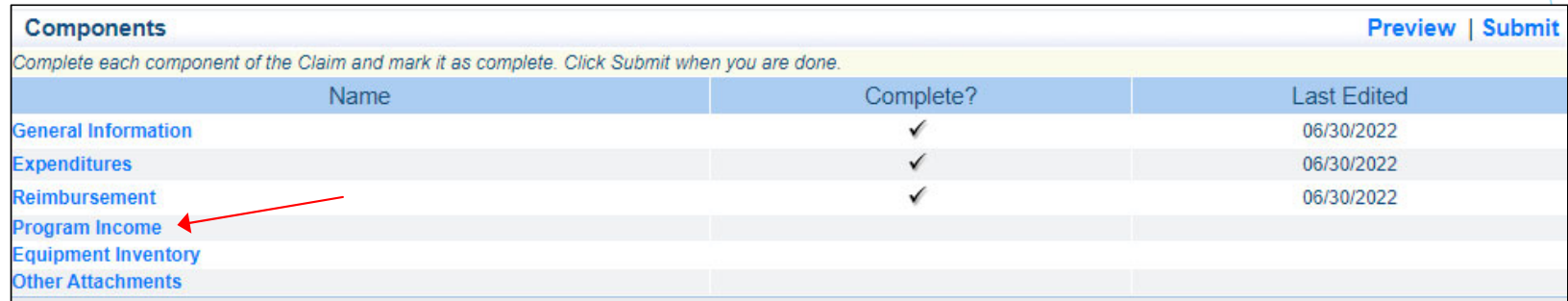

### Program Income cont.

 $\blacktriangleright$ Program Income reporting is the same as previous years

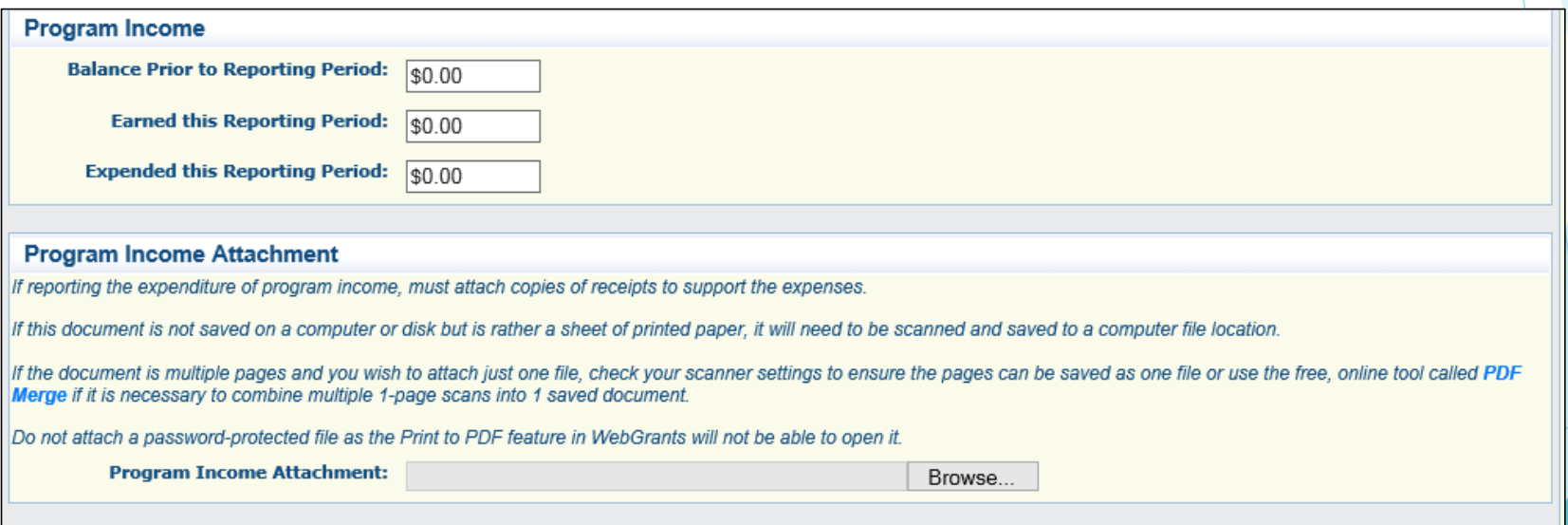

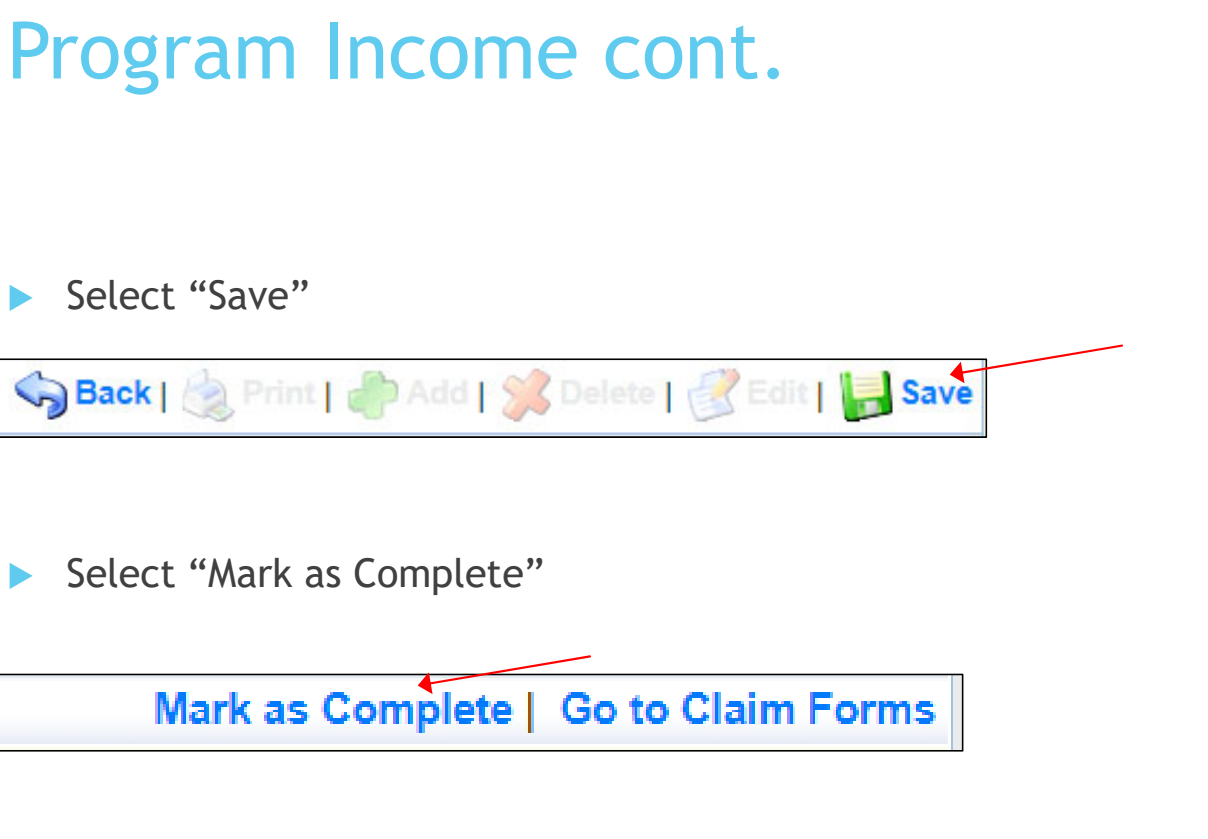

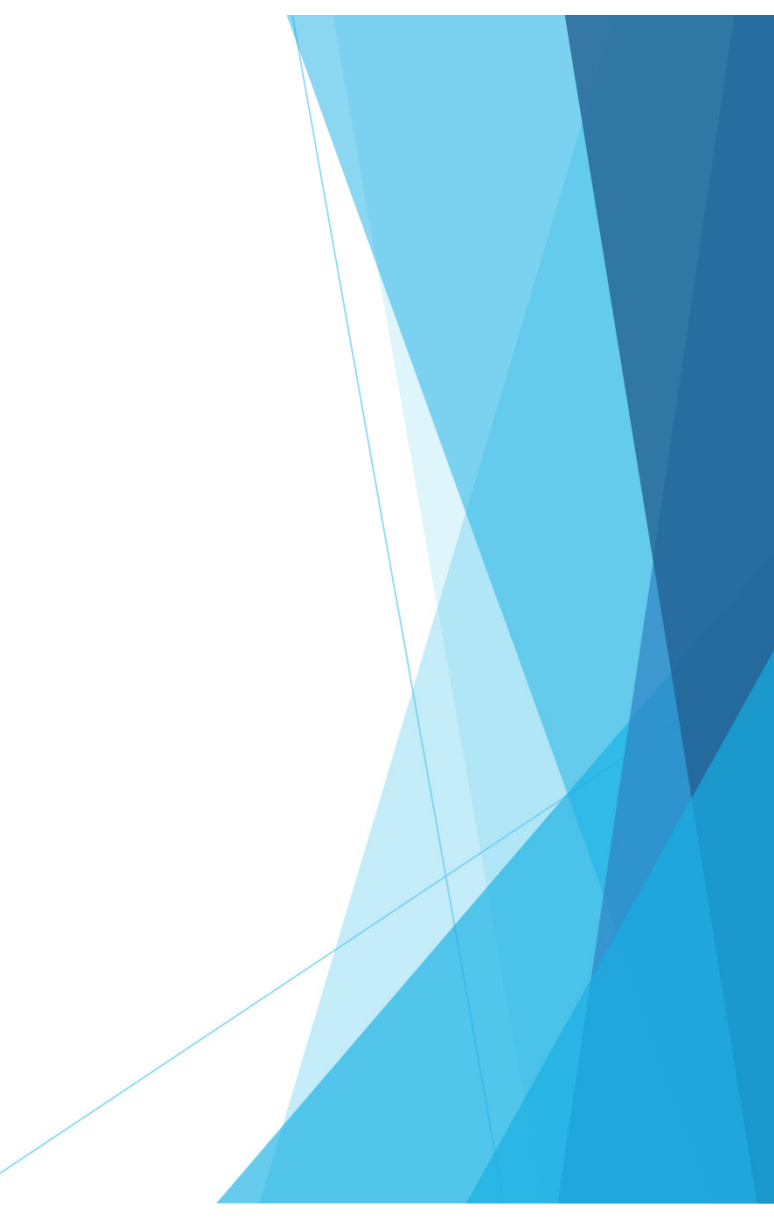

# Equipment Inventory

#### Select "Equipment Inventory"

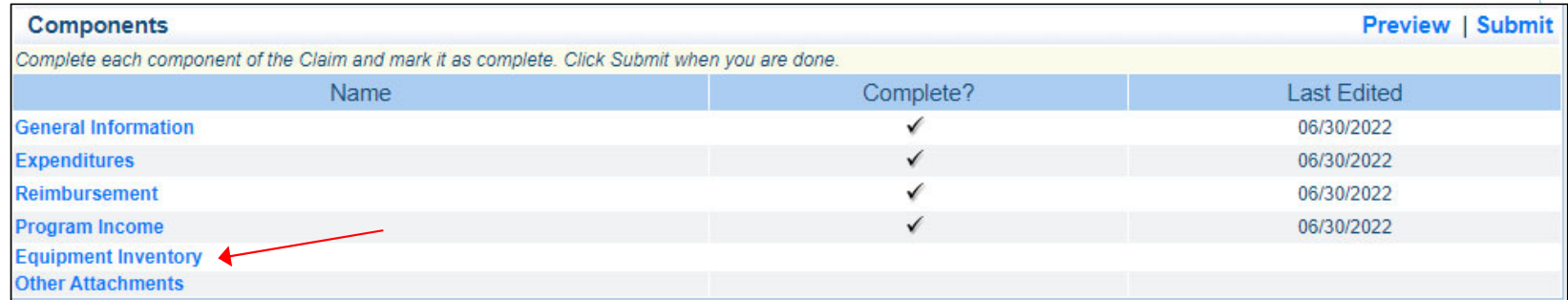

### Equipment Inventory cont.

- ▶ If no Equipment is requested for reimbursement – "Mark as Complete"
- ▶ If Equipment is requested:
	- ь Requesting Organization – Subrecipient's Organization
	- ь County – Subrecipient's County
	- ь Year – Grant year that Equipment was purchased; Federal 2021 or State 2023
	- ь Manufacturer – Who made the Equipment purchased
	- ь Model – Model Number of Equipment purchased
	- ь Description – What the Equipment is (i.e. Mobile Radio, Laptop or MDT)
	- $\blacktriangleright$  Identification # (s) - Unique string of characters used for identification, such as, serial number or vehicle identification number. If there is not unique identification number for the equipment, N/A should be annotated in the box. When reporting multiple identification numbers please enter them into one cell and separate them with a comma.
	- ь Source of Funding – Federal or State Funding
	- ь Title Holder – Grantee Organization
	- ь Date of Delivery – Date that Equipment was delivered
	- ь Quantity – Number of items received
	- Þ Individual Items Cost – Cost of each individual tem
	- ь % of Federal Participation in the cost – Percentage of the cost of Equipment being requested
	- $\blacktriangleright$  Current Physical Location - Place (address) where the equipment is located. A post office box address is not a physical location for the purpose of inventory.
	- ь Use - Local, regional, statewide, national. This is a progressive scale. If national use is indicated, it is assumed it is available at the other levels as well.
	- ь Readiness Condition - Mission capable = material condition of equipment indicating it can perform at least one and potentially all of its designated missions. Not mission capable = material condition indicating that equipment is not capable of performing any of its designated missions.

### Equipment Inventory cont.

#### $\blacktriangleright$ Example

 $\blacktriangleright$  Each piece of equipment that is being requested for reimbursement must be completed separately

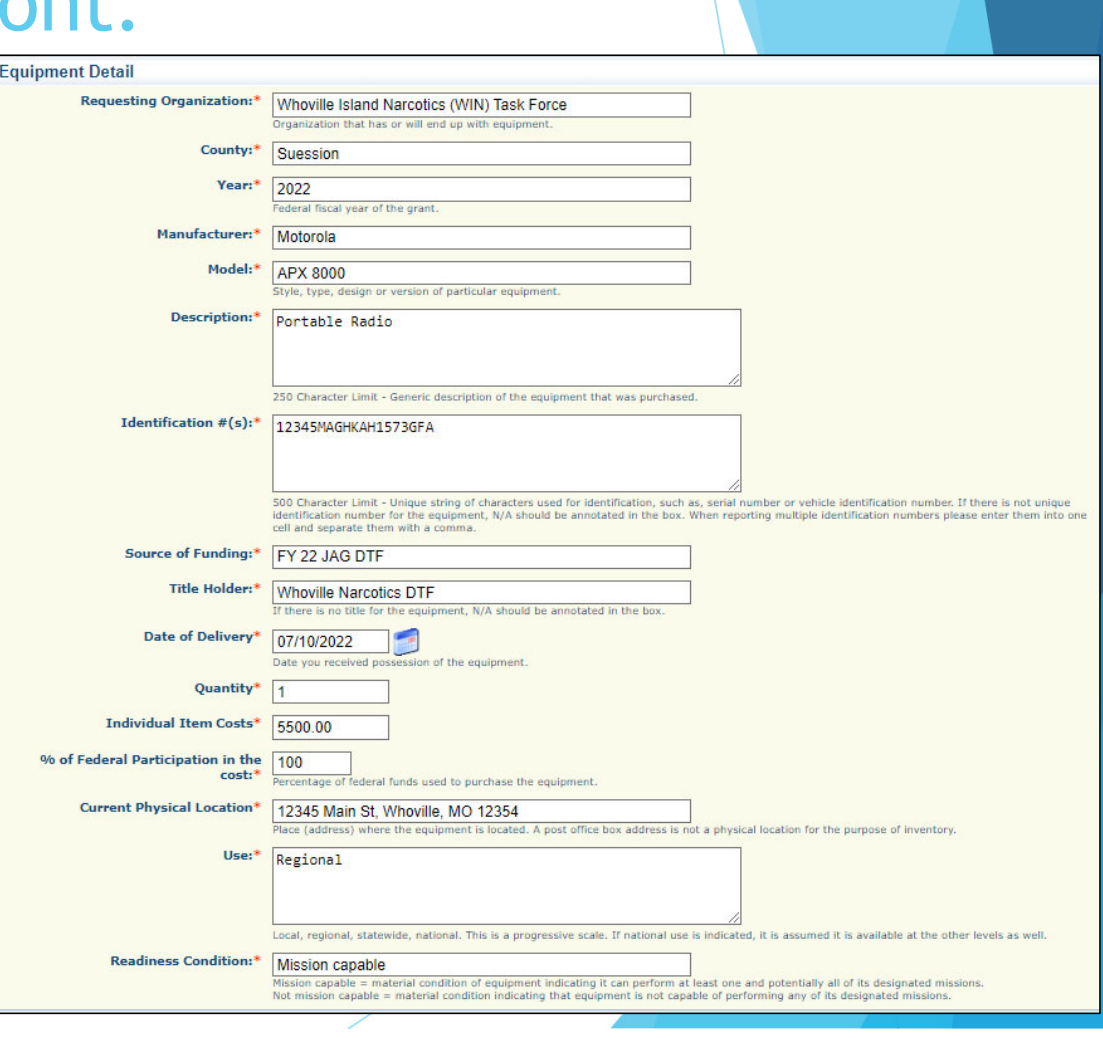

# Equipment Inventory cont.

#### $\mathbf{E}$ Select "Save"

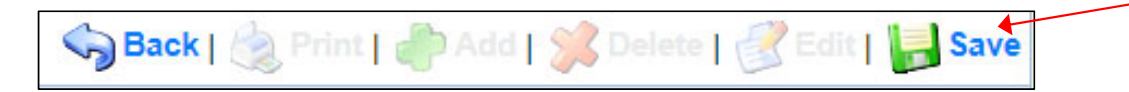

#### $\blacktriangleright$ Select "Mark as Complete"

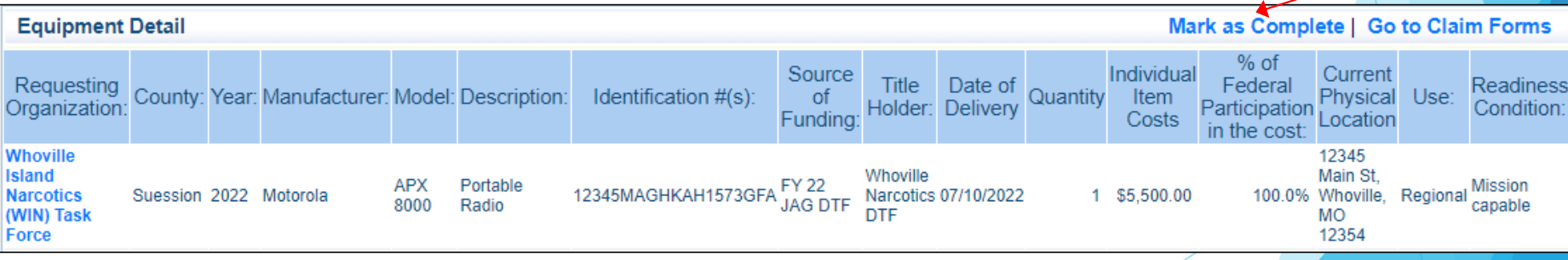

# Other Attachments

#### $\blacktriangleright$ Select "Other Attachments"

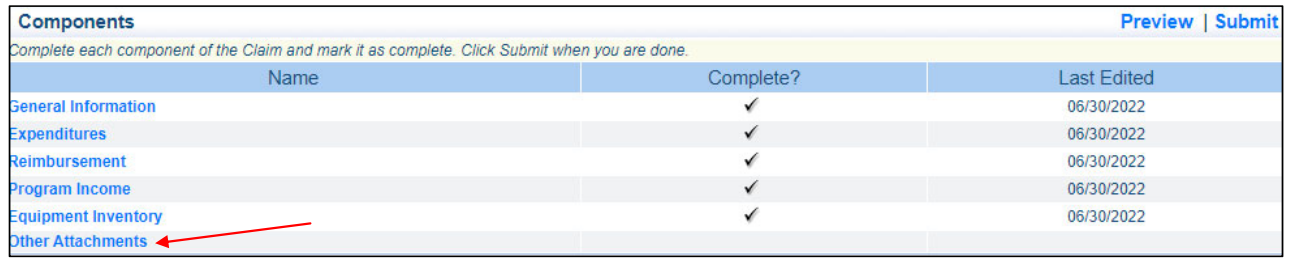

- ь Follow the instructions in the WebGrants system to attach the appropriate backup documentation, which could include
	- $\blacktriangleright$ Payroll Documentation (Pay Stub).
	- ь Timesheets or Certification form
	- $\blacktriangleright$ Fringe Benefit Rate Sheets
	- $\blacktriangleright$ Additional Supporting Documentation (i.e. **cancelled checks**, and signed proof of delivery)
- $\blacktriangleright$ After all documents have been uploaded, select "Mark as Complete"

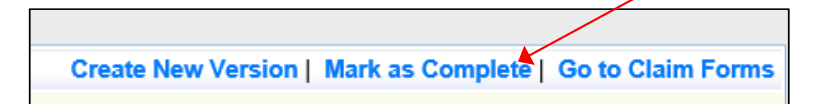

### Submit Claim

After all forms on the claim have been Marked as Complete, select "Submit"

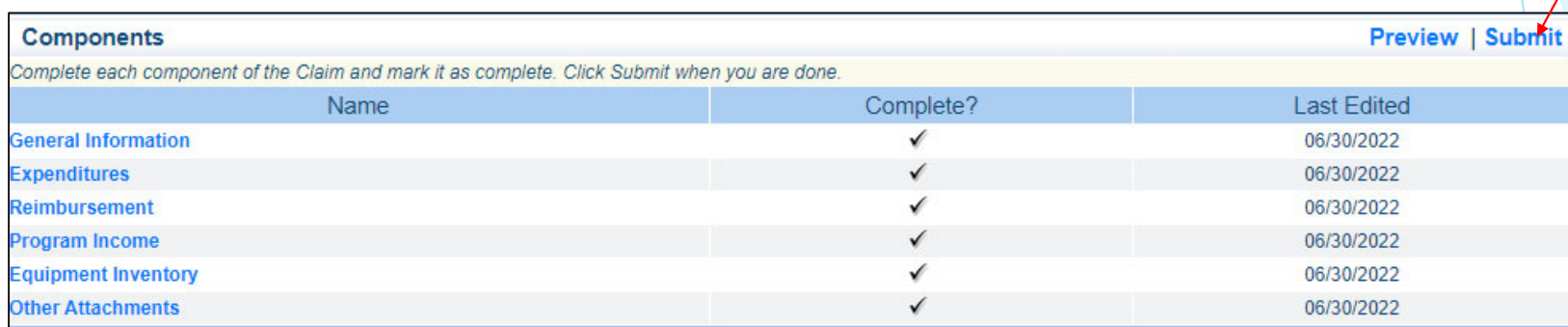

### Correspondence

- $\blacktriangleright$  All requests must be submitted through Correspondence in the Grant Component of the WebGrants System
	- **Request approval will be sent through Correspondence as well**
	- **DO NOT** submit a Change of Information form

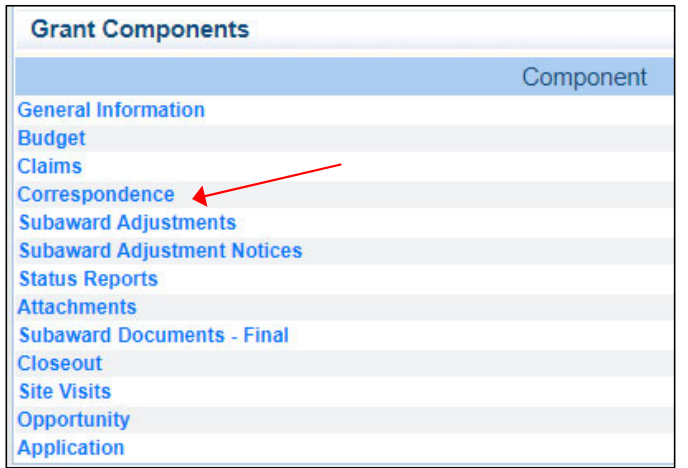

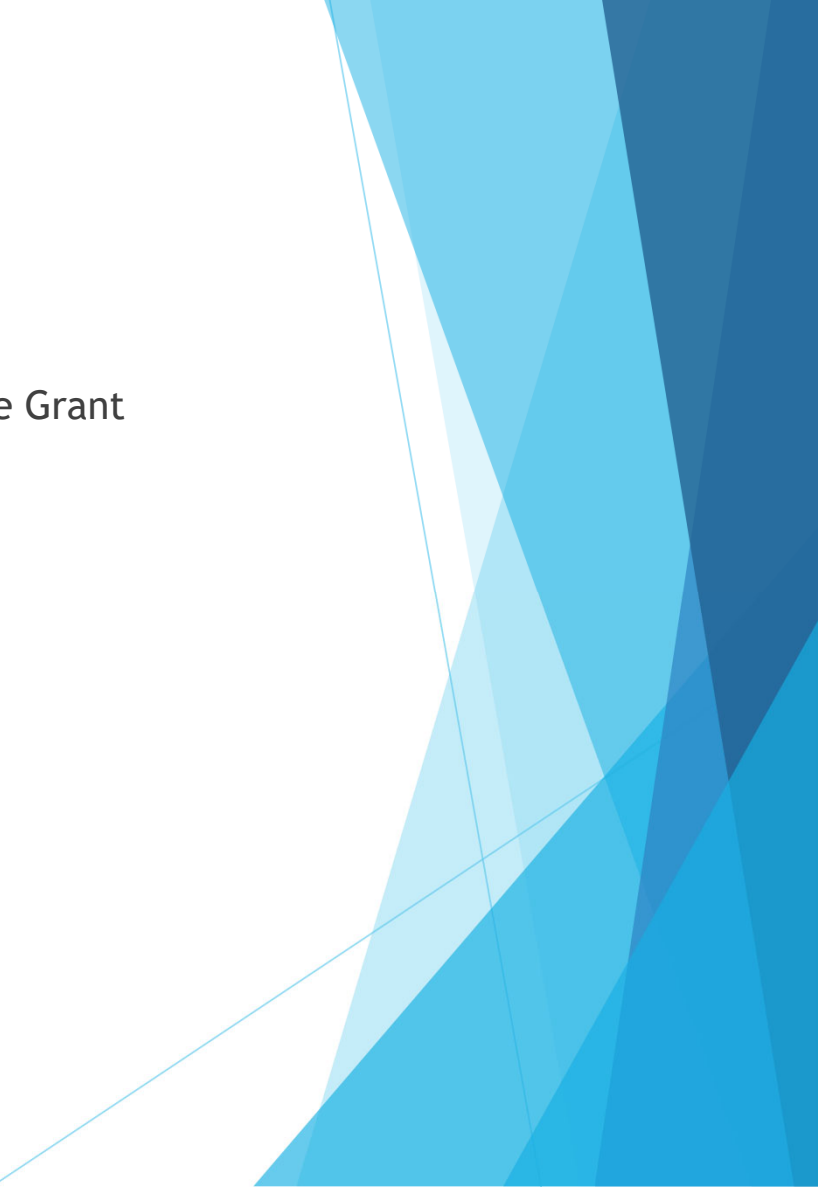

#### **Create a new Correspondence**

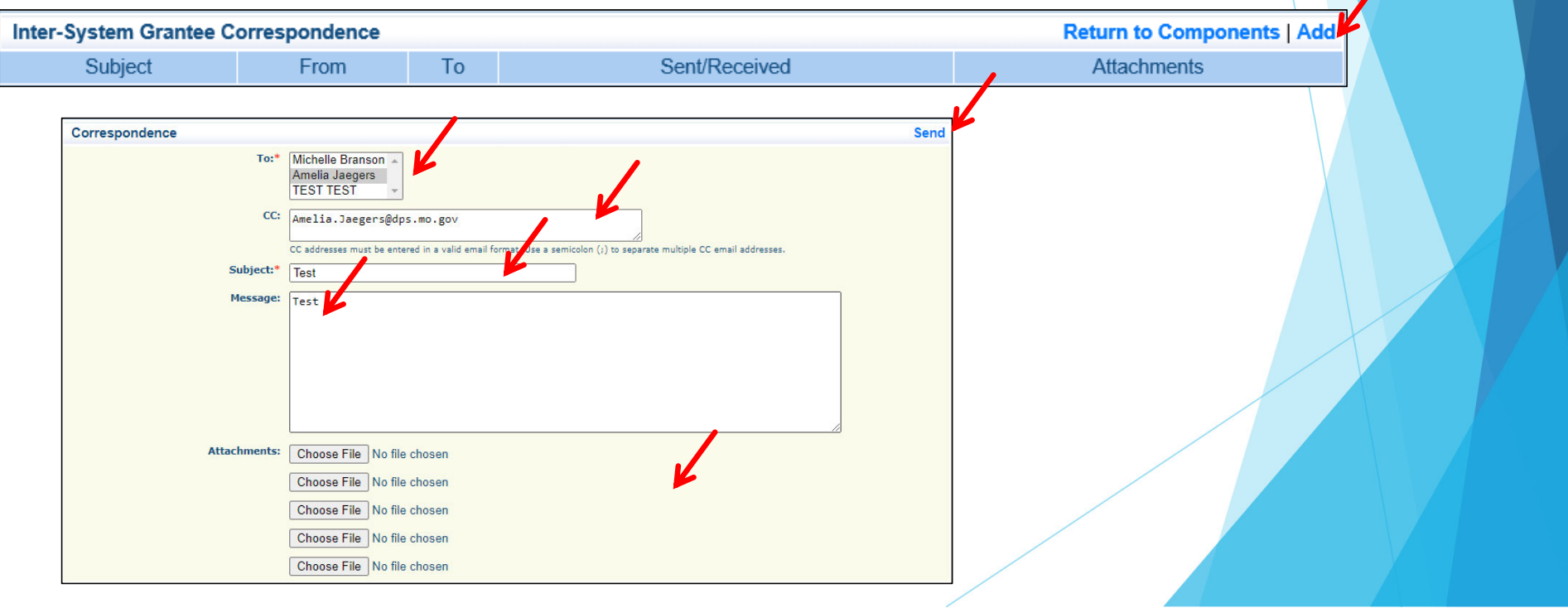

- $\blacktriangleright$  Reply to an email
	- $\triangleright$  Select the subject of the email in blue

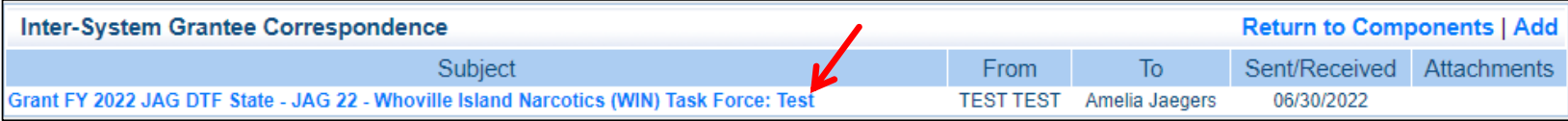

**Reply** 

In the open correspondence select "Reply"

Correspondence

- $\blacktriangleright$  Your Grant Specialist will receive an email alert when you send correspondence through the WebGrants System
- $\blacktriangleright$  When you receive correspondence, it will be sent to your email from dpswebgrants@dpsgrants.dps.mo.gov
- $\blacktriangleright$  Use the WebGrants System to reply to correspondence
	- $\blacktriangleright$  \*\*\***DO NOT REPLY TO CORRESPONDENCE FROM YOUR EMAIL**\*\*\*
		- If you reply from your email the correspondence will go to a generic email box instead of your Grant Specialist, and will delay the response

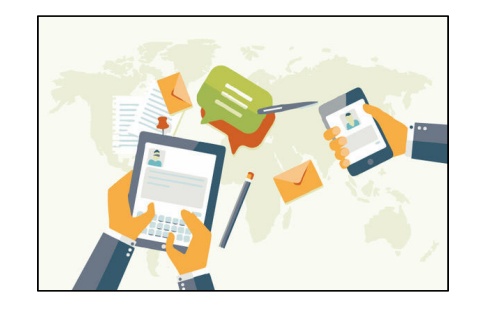

- $\blacktriangleright$  Things that would be sent in through Correspondence
	- **Questions pertaining to the grant**
	- **Personnel certifications**
	- **CTFLI** certificates

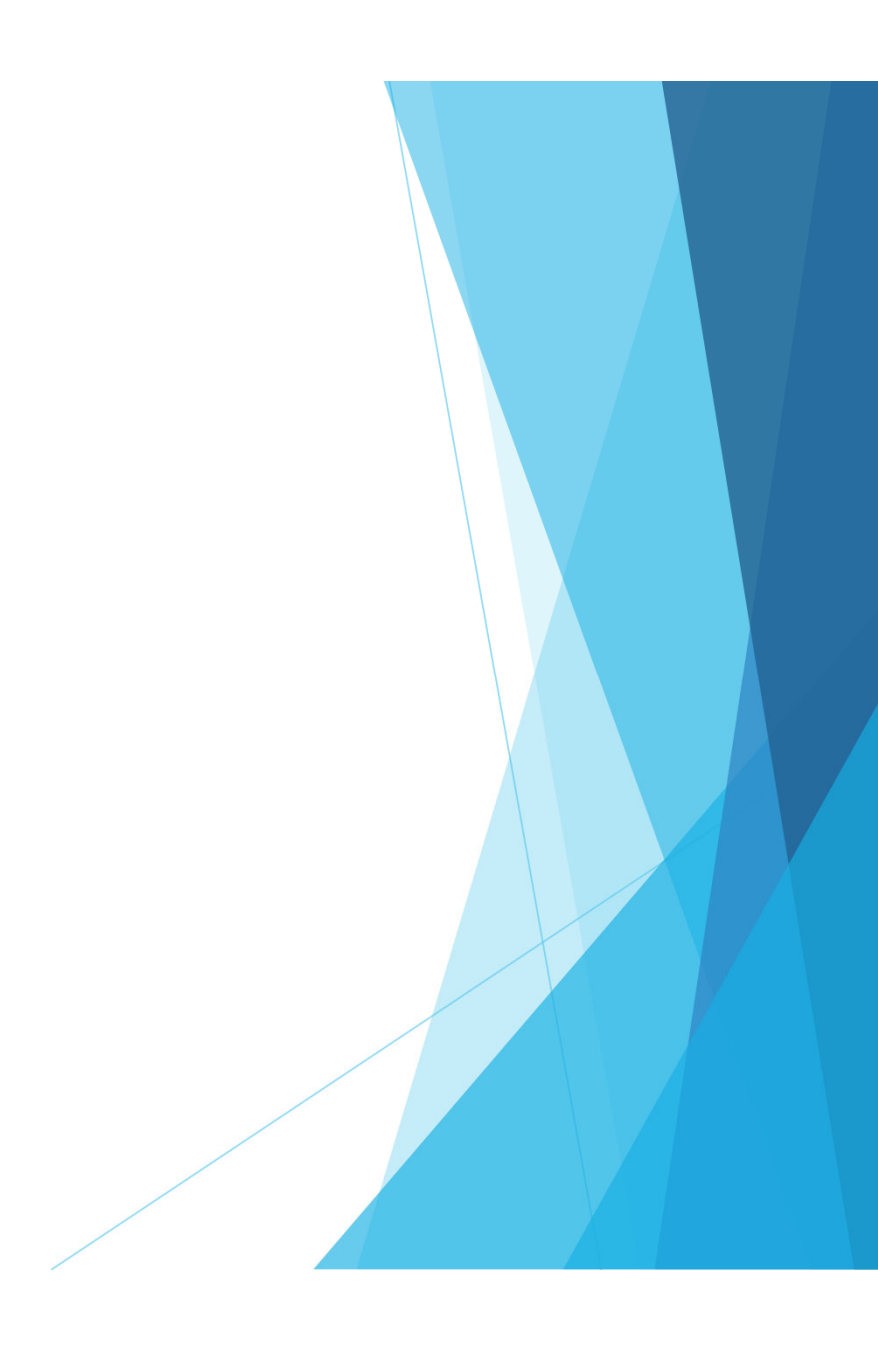

# Subaward Adjustments

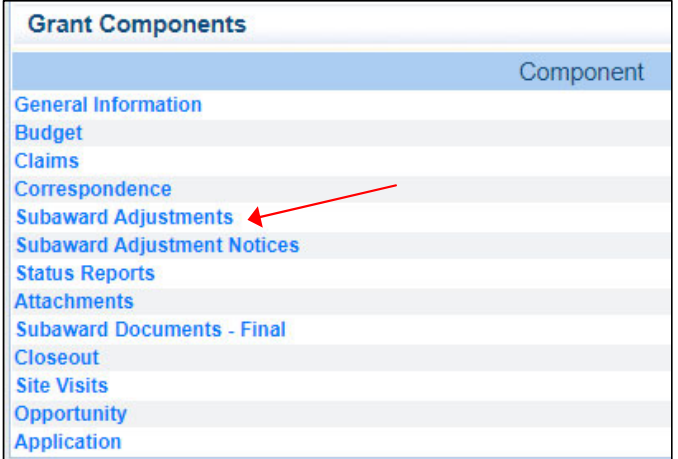

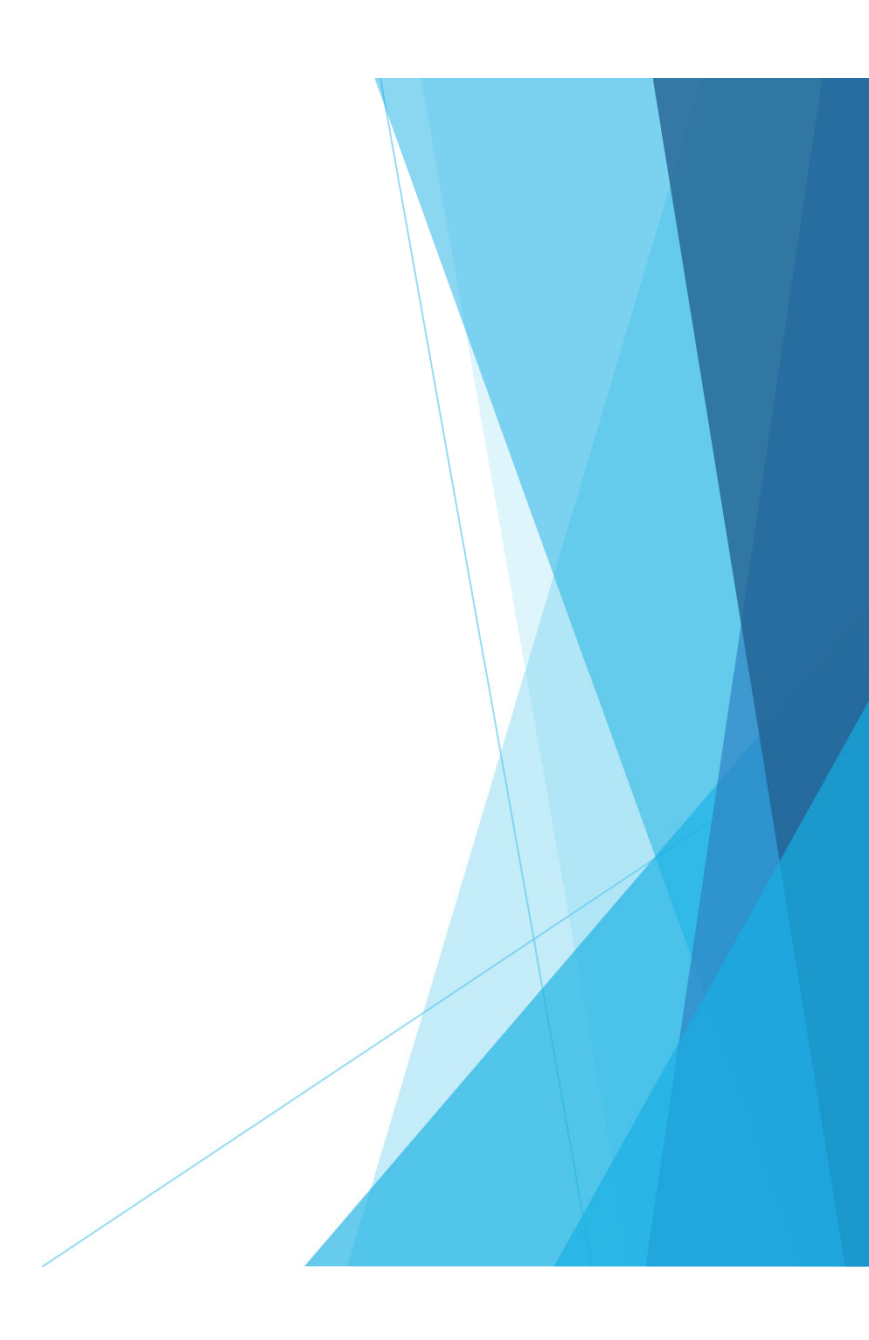

### Subaward Adjustments cont.

- $\blacktriangleright$  Subaward Adjustment are required for:
	- **Budget Modifications** 
		- $\triangleright$  Prior written approval from DPS is required for budget modifications. A budget modification is a transfer among existing budget lines within the grant budget (i.e. transferring funds from a existing budget line to another existing budget line)
		- A request for a budget modification must be submitted through WebGrants as a subaward adjustment and **must be** approved by DPS prior to the subrecipient obligating or expending the grant funds

### Subaward Adjustments cont.

#### $\blacktriangleright$ Program Changes

A request for program changes must be submitted through WebGrants as a subaward adjustment and must be approved by DPS. Program changes include changes in subrecipient staff, authorized officials, project directors, fiscal officers or officers in charge. Additional changes may include address change or any other information in the organization component in WebGrants

 $\blacktriangleright$ A request to change the project period of performance

#### Subaward Adjustment cont.

#### $\blacktriangleright$ Scope of Work Changes

- A subrecipient requesting changes to the scope of work described in its grant award, must contact DPS for approval to make this change. A change to a subrecipient's scope of work means:
	- Adding new line items to the approved budget
	- ▶ Changes in the quantity of an existing line item in the approved budget
	- **Changes to the specifications of an existing line item in the approved project budget (i.e.** an equipment line item on the approved budget lien lists a 12x20 tent, in order to purchase a tent that is 10x10 instead of the listed equipment, prior approval would be required)

## Subaward Adjustments cont.

- $\mathbf{b}^{\mathrm{c}}$  General Information
	- **Provide a brief title**
	- **Choose which type of Adjustment is being requested**

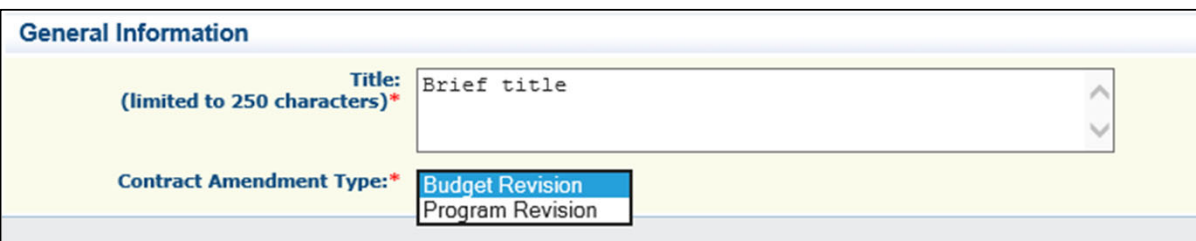

# Subaward Adjustments cont.

- $\blacktriangleright$  Subaward Components
	- **General Information**
	- **D** Justification
	- **Budget**
	- **Confirmation**
	- **Attachments**
- $\blacktriangleright$ Each component must have a "Check Mark" in the "Complete" column

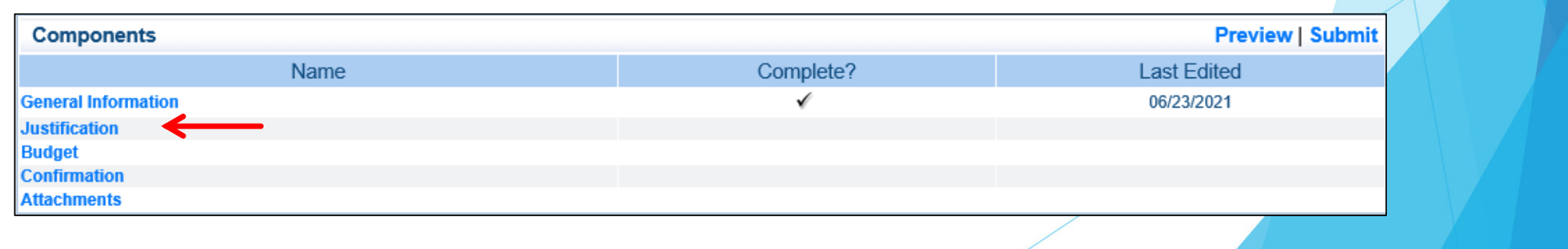

# Budget Modifications/Scope of Work Changes

 $\mathbf{E}$  Contact your Grant Specialist for the excel spreadsheet that should be used or you can create your own to mirror the example

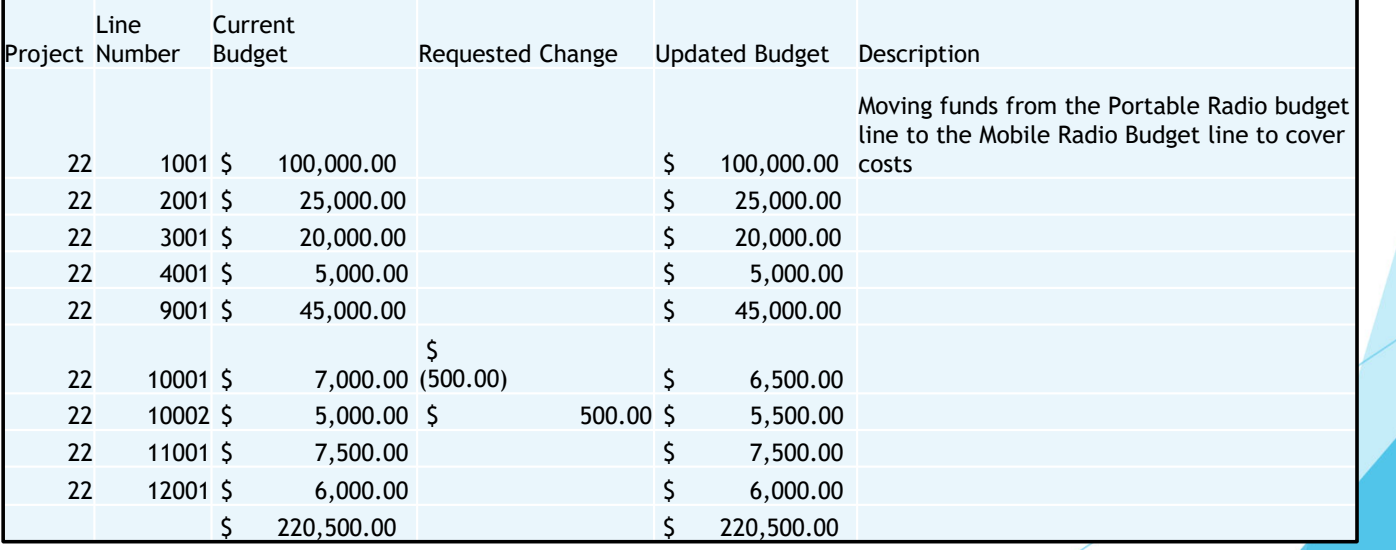

# Budget Modifications/Scope of Work Changes cont.

#### $\blacktriangleright$ Justification in WebGrants System

▶ Copy the spreadsheet into WebGrants' Justification with the reason for the requested change

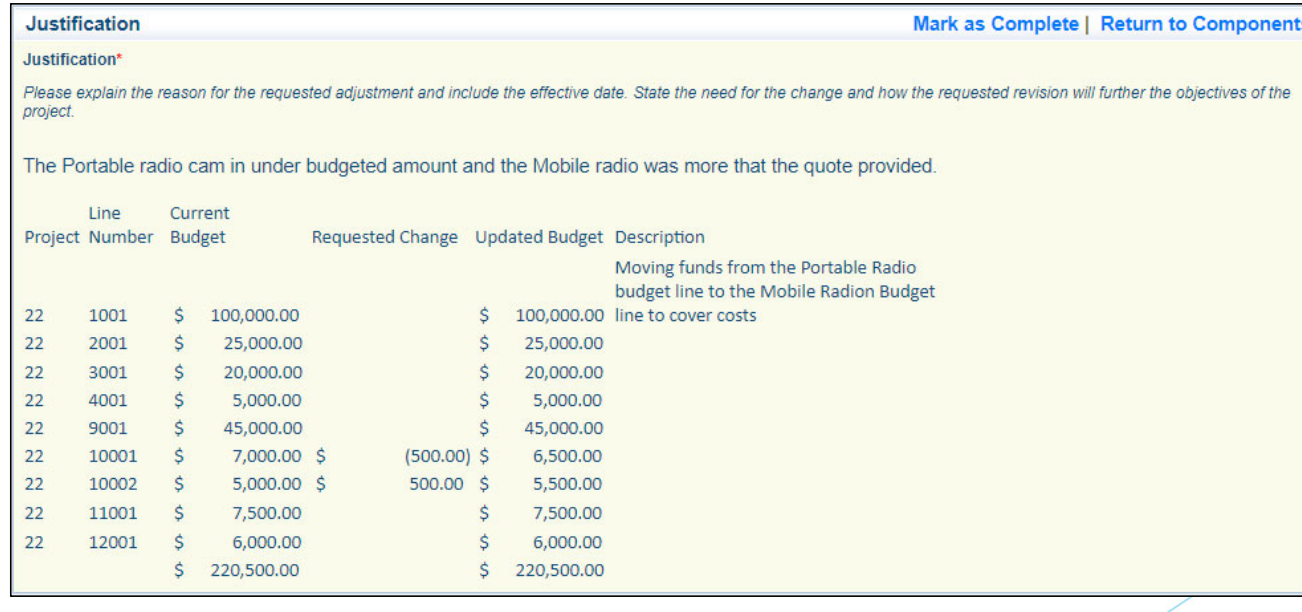

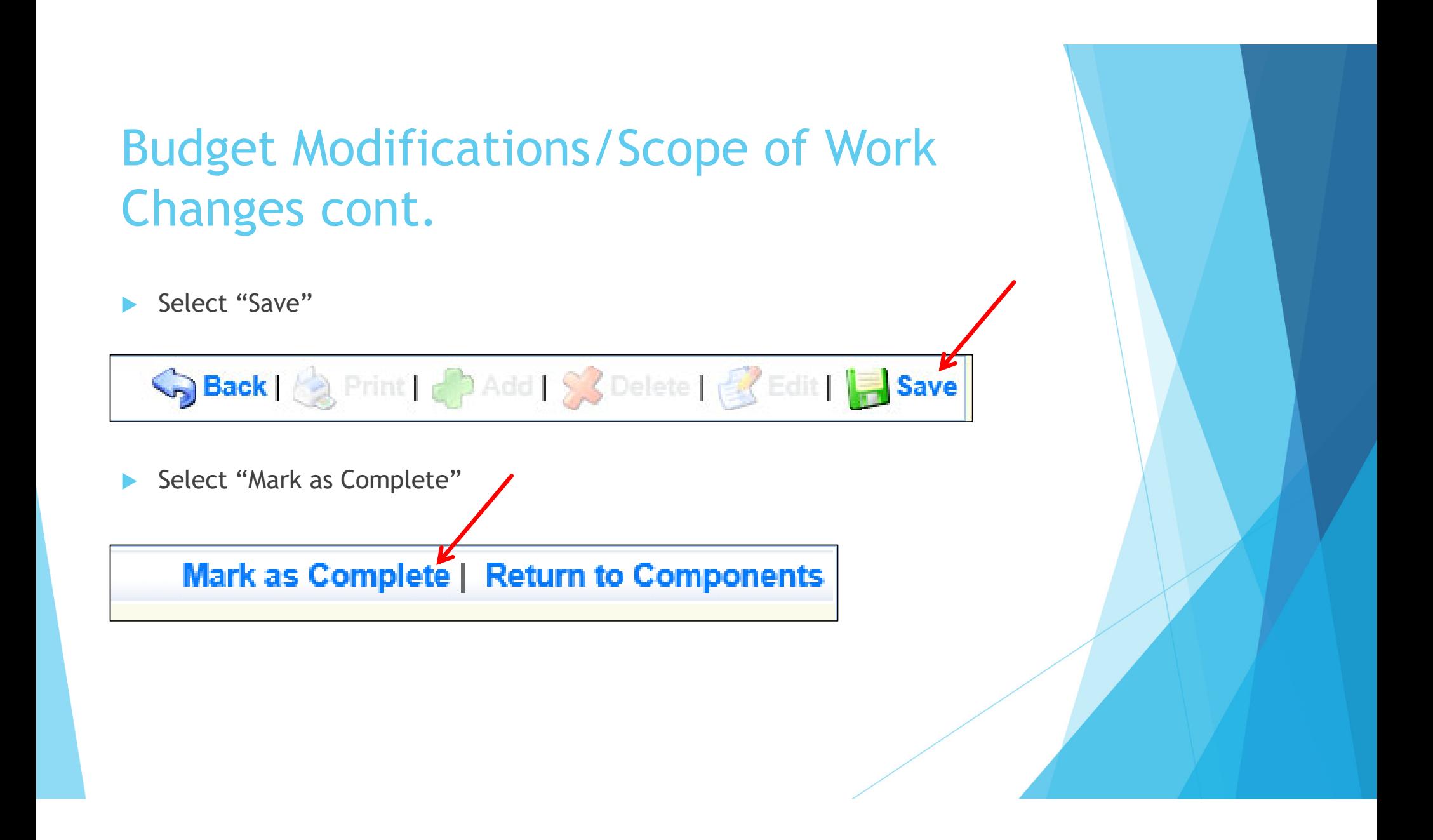
$\blacktriangleright$ Budget

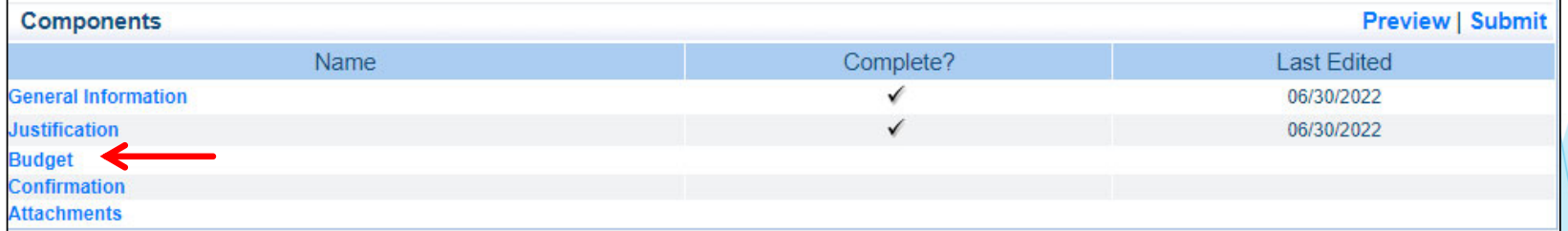

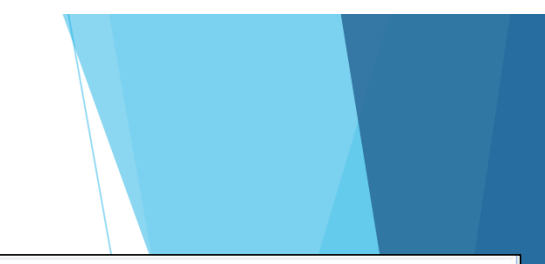

The Current Budget column represents the total cost of the current subaward. Enter the total cost of each budget category as it is reflected in the current version of the Budget omponent. The sum of the Current Budget column should equal your current budget total

The Revised Amount column represents the requested, revised total cost of the br<mark>i</mark>dget as a result of the Subaward Adjustment. Therefore, enter the total cost of each budget<br>pategory as it will be reflected in the revised

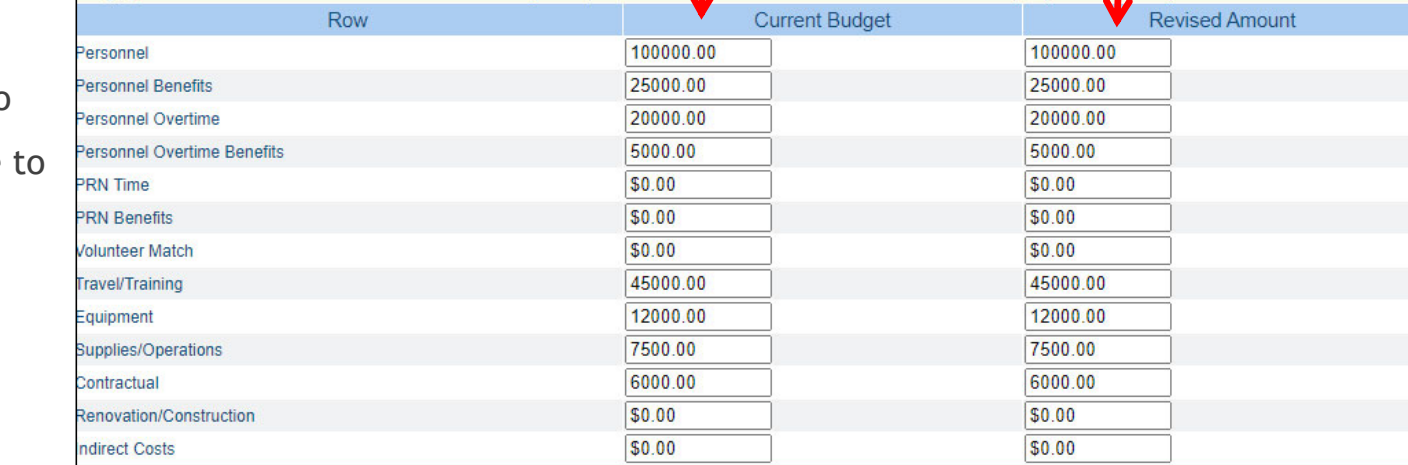

#### **Federal/State and Local Match Share**

The Current Budget column represents the current subaward. Enter the total federal/state share and total local match share as it is reflected in the current version of the Budget omponent. The sum of the federal/state share and the local match share should equal the total of the Current Budget column above.

The Revised Amount column represents the requested, revised total of the budget as a result of the Subaward Adjustment. Therefore enter the total federal/state share and the total local match share as it will be reflected in the revised version of the Bu<mark>dget component. The sum of the federal/state share and the loc</mark>al match share should equal the total of the Revised Amount column above.

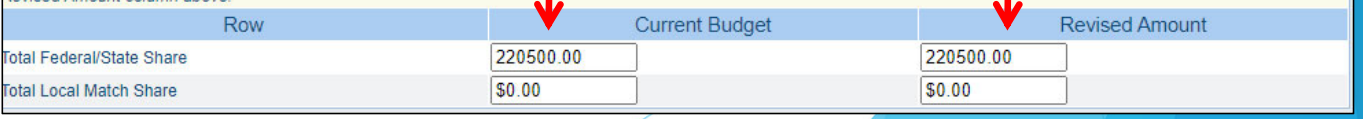

- $\blacktriangleright$  Budget cont.
	- Adjust the budget line to mirror the changes that are occur
	- $\blacktriangleright$  Make sure to update the Total Federal/State Share amounts

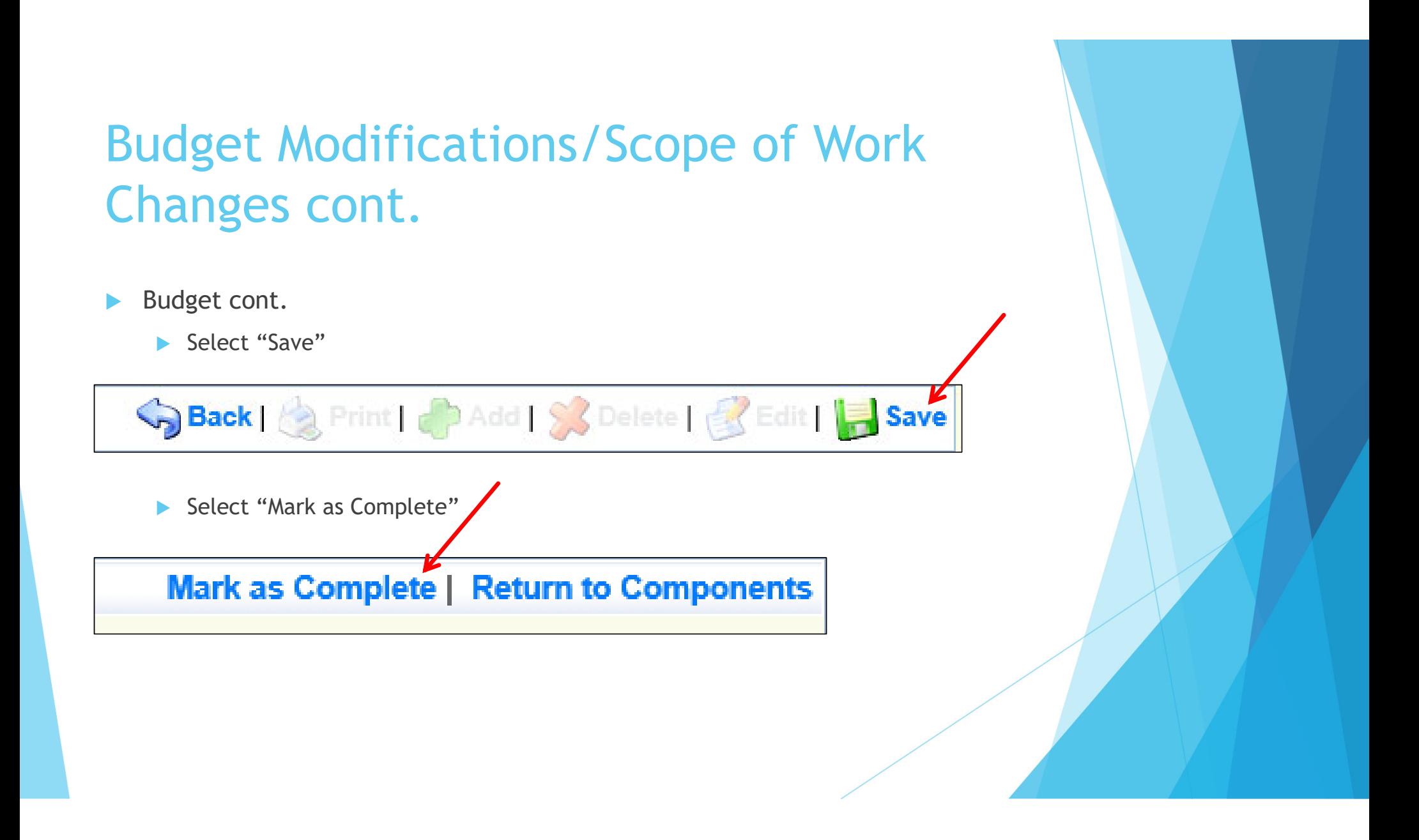

#### $\mathbf{b}^{\mathrm{c}}$ Confirmation

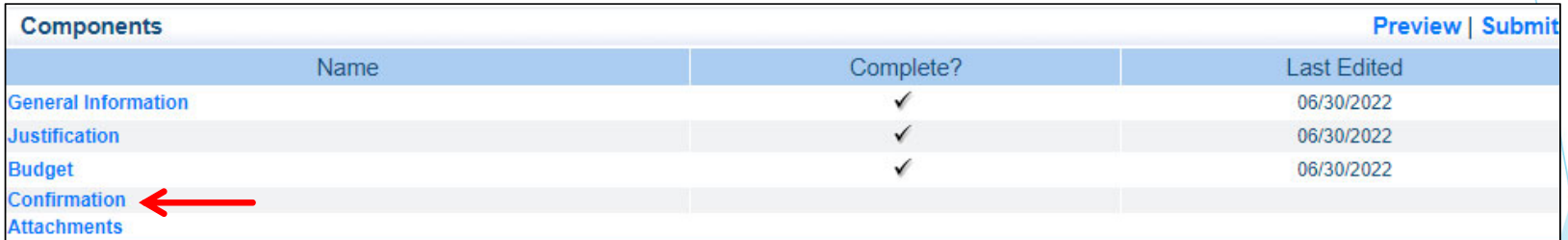

#### ▶ Complete the form

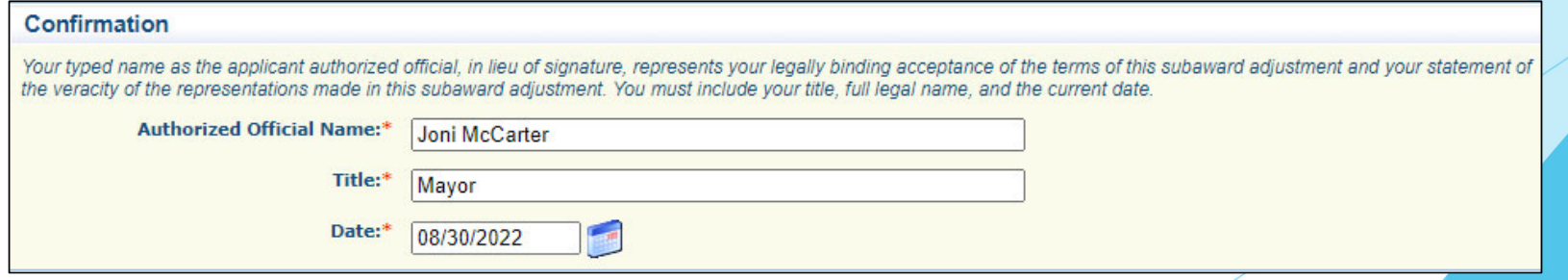

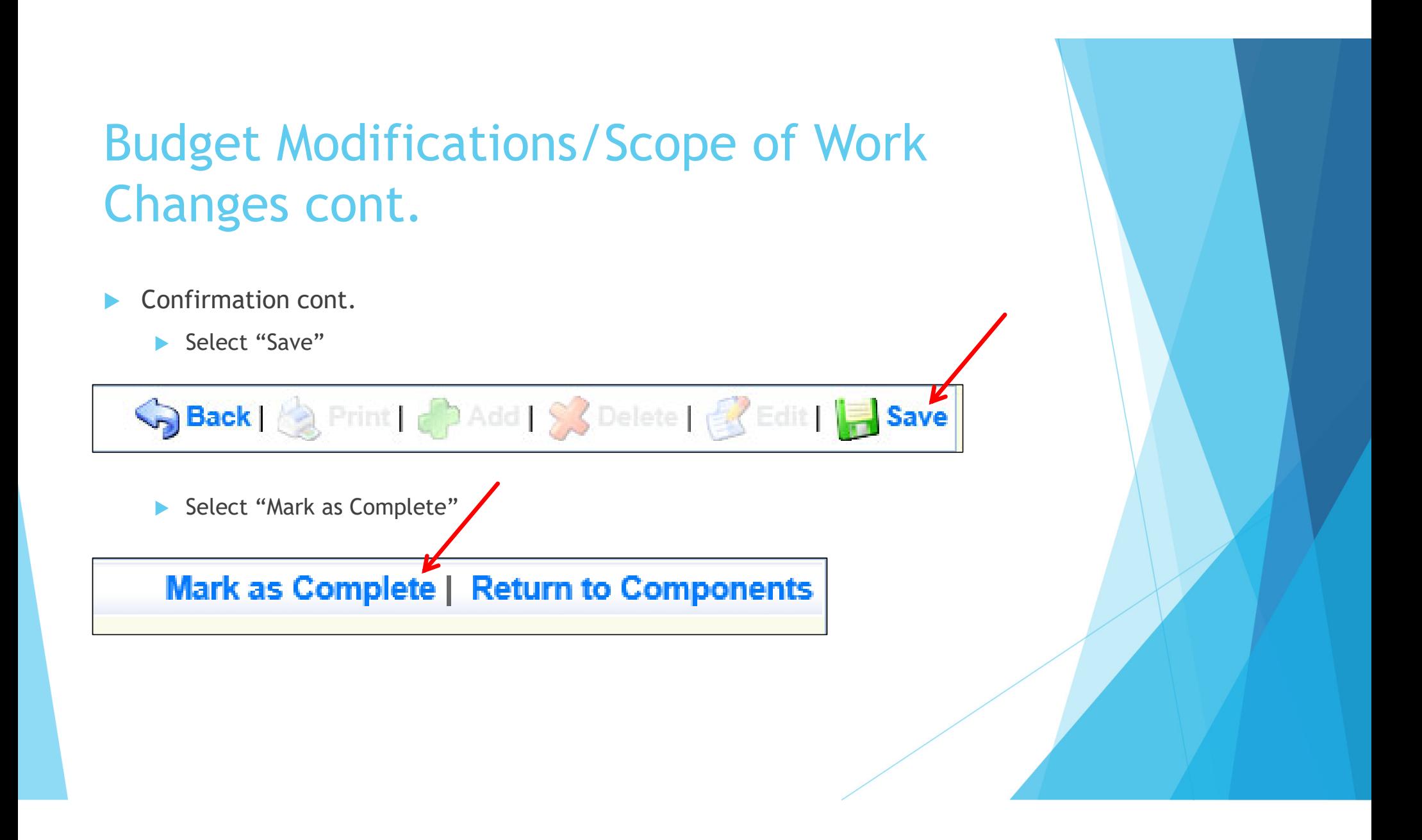

#### $\blacktriangleright$ Attachments

Which could include new quotes

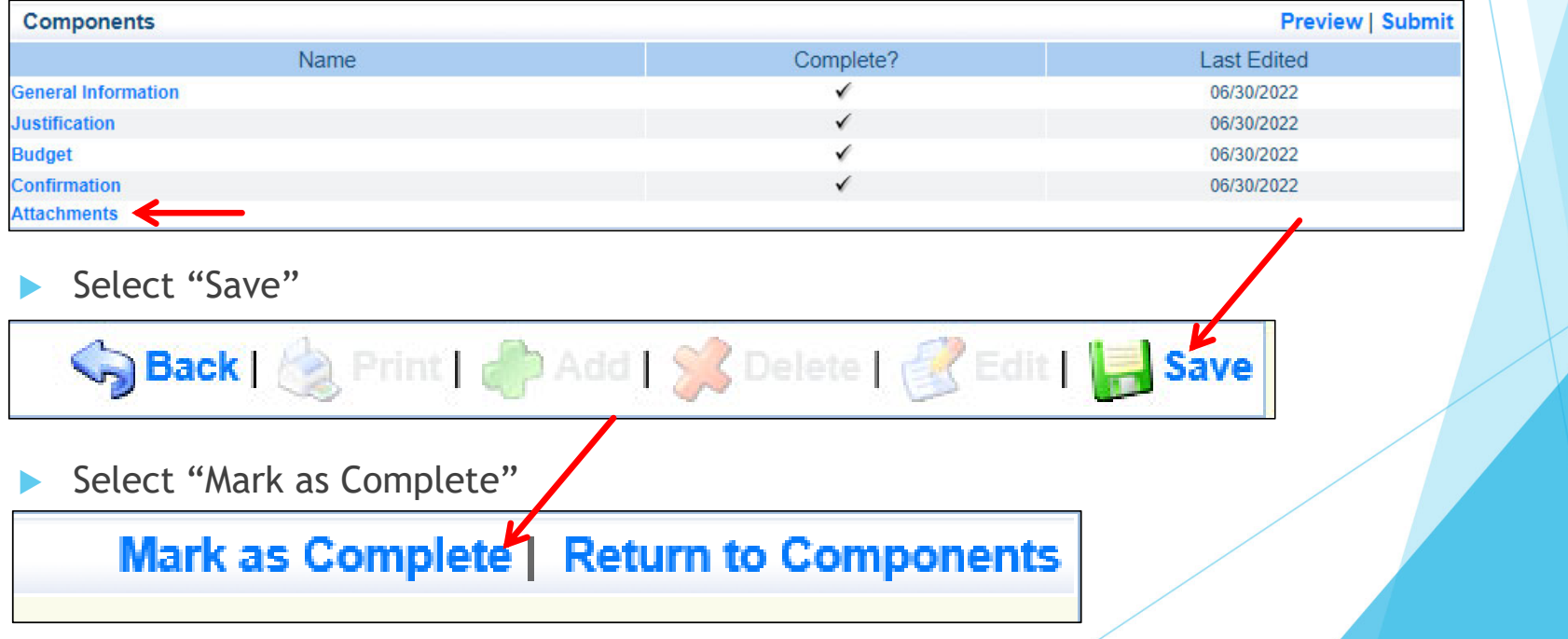

b. Select "Submit" to submit the revision

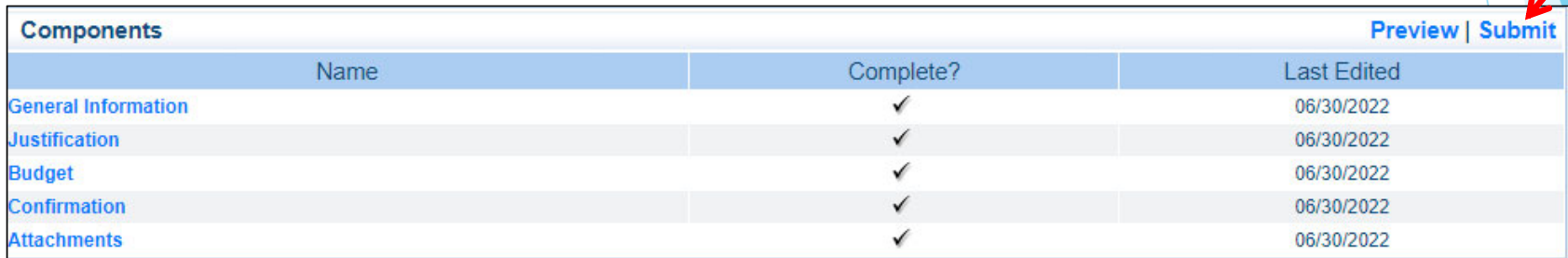

 $\blacktriangleright$  Your Grant Specialist will receive notification that your revision has been submitted

# Status Reports

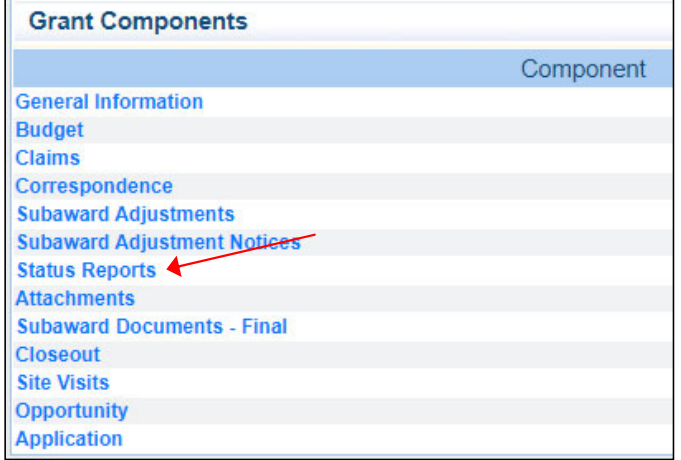

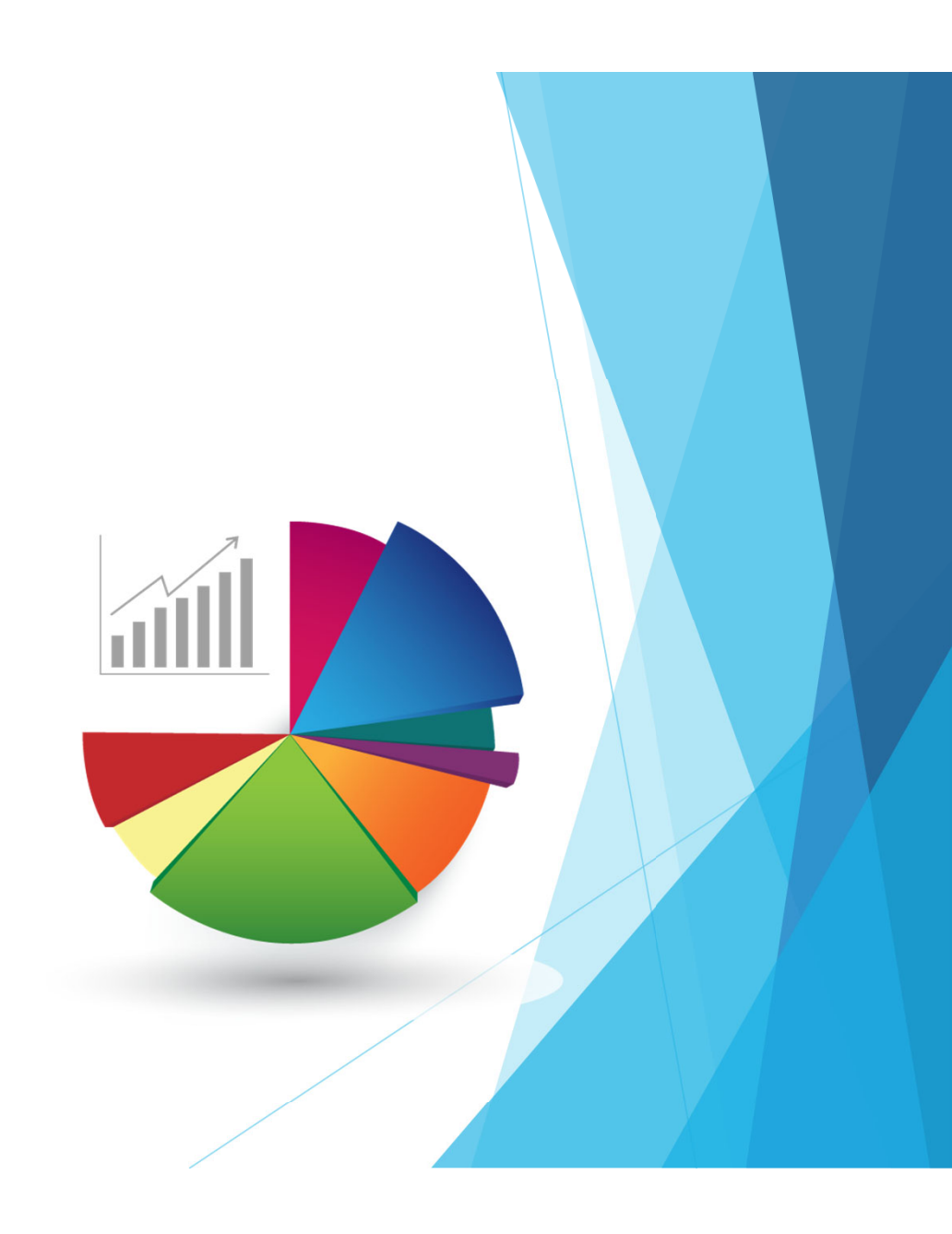

### Status Reports cont.

- $\blacktriangleright$ Each Status Reports must be completed through the WebGrants System
- $\blacktriangleright$  Each subrecipient must submit a Quarterly Status Report
	- ▶ Due Dates
		- ▶ October 10, 2023 (July 1 September 30, 2023)
		- January 10, 2024 (October 1 December 31, 2023)
		- ▶ April 10, 2024 (January 1 March 31, 2024)
		- July 10, 2024 (April 1 June 30, 2024)

### Status Reports cont. To create a Status Report, select "Add"  $\blacktriangleright$ Menu | A Help | Vall Log Out Back | Print | Add Complete the General Information  $\blacktriangleright$ **General Information** Use the drop down box to select the type of report that you want to submit. Then enterthe period of time that the report will detail. **Status Report Type:\*** Quarterly Report v 09/30/2022 **Report Period:\*** 07/01/2022 From Select "Save" $\blacktriangleright$ Sack | Save Print | Condit | Save Delete | Redit | Bave

### Status Report cont.

#### $\blacktriangleright$ Complete the "Drug Task Force" component

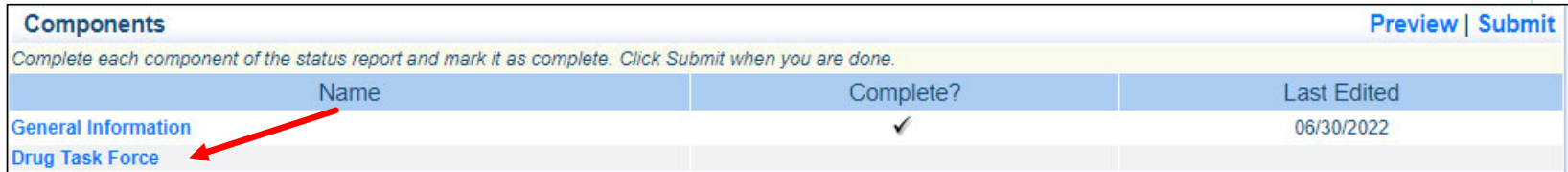

▶ Select "Save"

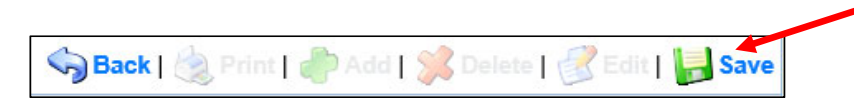

### Status Reports cont.

 $\blacktriangleright$ Select "Mark as Complete"

Mark as Complete | Go to Status Report Forms

#### $\mathbf{b}$  . Select "Submit"

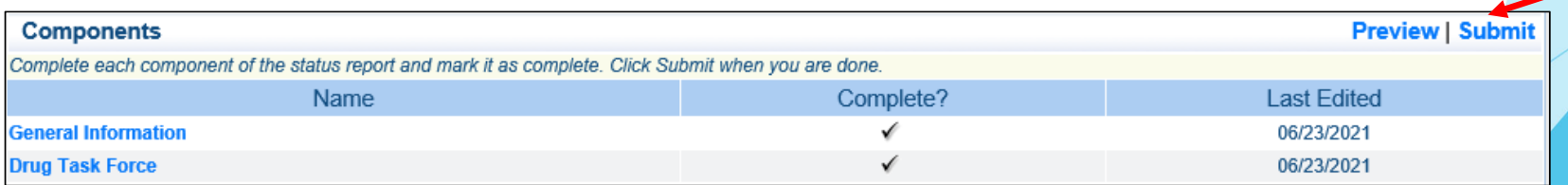

### Monitoring

- $\blacktriangleright$ We will no longer be Site Visiting 100% of subrecpients every year
- $\blacktriangleright$ You will be notified when your agency is chosen for Site Visit Monitoring
- $\blacktriangleright$  Key things to remember
	- $\blacktriangleright$ Monitoring is NOT an audit
	- ▶ DPS Grants is NOT monitoring to catch error we are monitoring to help correct area of noncompliance to prevent audit findings
	- $\blacktriangleright$ Change to provide technical assistance and answer questions

### Monitoring cont.

#### $\blacktriangleright$ Why do we have to monitor?

- ▶ 2 CFR 200.328(a) states, "The non-Federal entity is responsible for oversight of the operations of the Federal award supported activities. The non-Federal entity must monitor its activities under federal awards to assure compliance with applicable Federal requirements and performance expectations are being achieved."
- ▶ 2 CFR 200.331(d) states, "all pass-through entities must monitor the activities of the subrecipient as necessary to ensure that the subaward is used for authorized purposes, in compliance with Federal statutes, regulations, and the terms and conditions of the subaward; and that subaward performance goals are achieved."

### What Documents Guide Monitoring

- $\blacktriangleright$  2 CFR part 200, Uniform Administrative Requirements, Cost Principles, and Audit Requirements for Federal Awards
- $\blacktriangleright$ Applicable State of Missouri statutes and regulations
- $\blacktriangleright$ DPS Financial and Administrative Guidelines
- $\blacktriangleright$ DPS Grants Information Bulletins
- $\blacktriangleright$ FY 2022 DTF Notice of Funding Opportunity
- $\blacktriangleright$ FY 2022 DTF Certified Assurances
- $\blacktriangleright$ FY 2022 DTF Subaward Agreement

# Types of Monitoring

- $\blacktriangleright$  Desk Monitoring
	- Review which is completed by DPS Grants – telephone and email communication, grant document review, reports and correspondence
- $\blacktriangleright$  On-Site Monitoring
	- Review which is conducted by the DPS Grants at the subrecipient's agency – policy review, property records, etc.

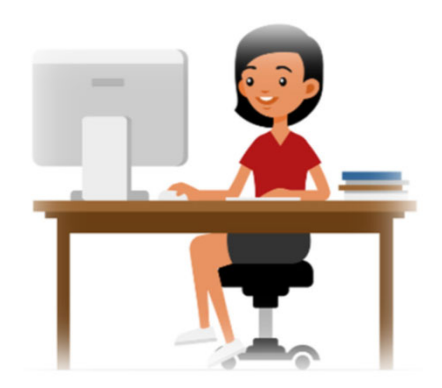

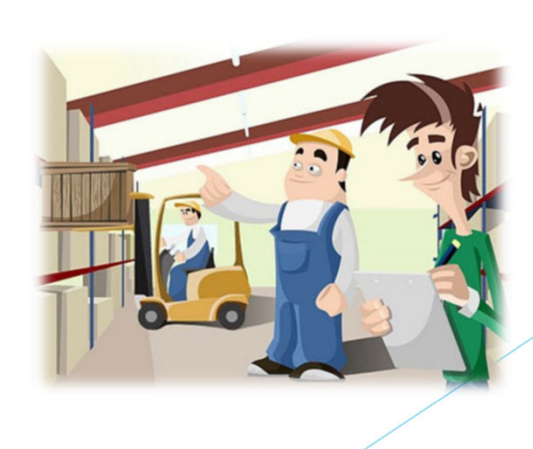

### What to Expect During Monitoring

 $\blacktriangleright$ The DPS Grants is required to monitor the following, as applicable

- **LEA Statutory Requirements**
- $\blacktriangleright$ Equipment (inventory control, tags/labels)
- ь Polices and Procedures
- $\blacktriangleright$ Project Implementation
- $\blacktriangleright$ Federal Civil Rights Compliance
- $\blacktriangleright$ State Civil Rights Compliance

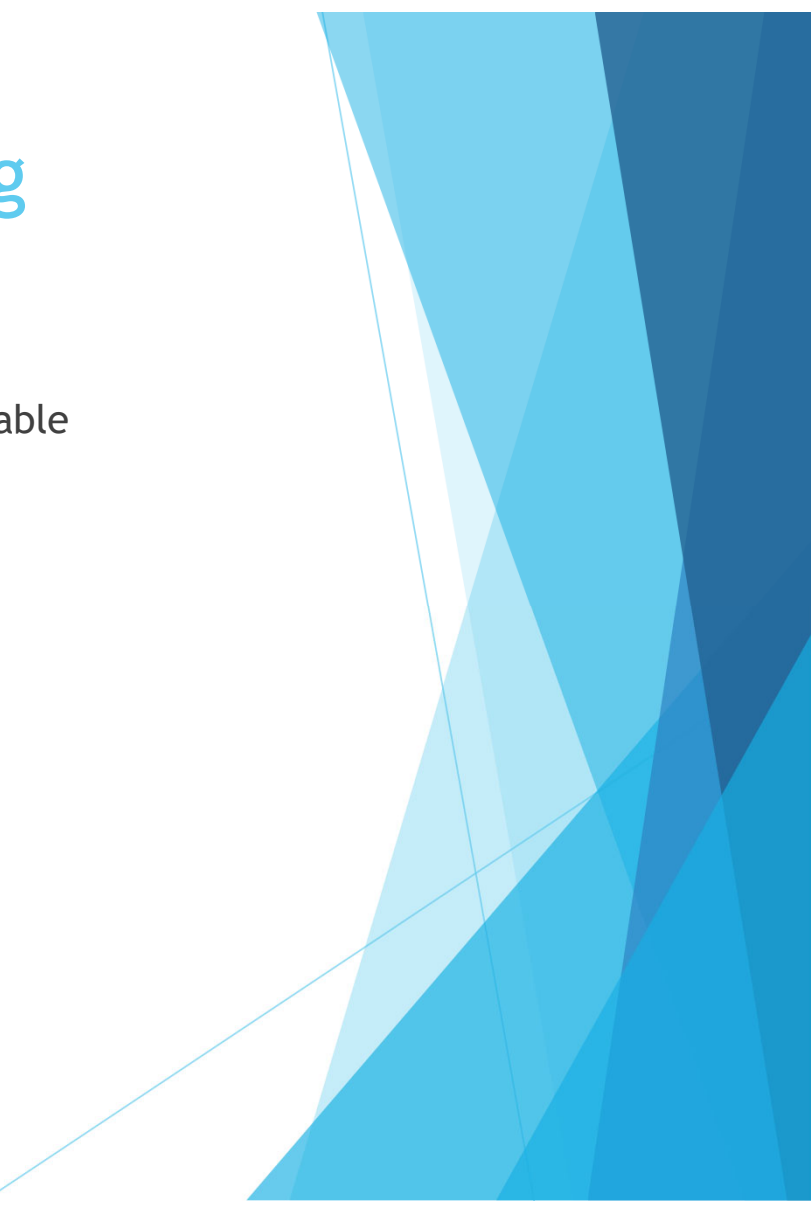

### What to Expect During Monitoring - LEA Statutory Requirements

#### $\blacktriangleright$ Section 43.505 RSMo – Uniform Crime Reports (UCRs)

- **DPS will receive the report form MO Hwy Patrol**
- On January 1, 2021, the FBI retired the UCR Program Summary System and replaced it solely with the Nation al Incident Based Reporting System (NIBRS). To comply with section 43.505 RSMo, all MO law enforcement date must adhere to the state specific Missouri Incident Based Reporting System (MIBRS)
	- Any agency that is not compliant after December 31, 2021, may be ineligible to receive state or federal funds
- $\blacktriangleright$  Section 590.650 RSMo – Vehicle Stops Reporting
	- ▶ DPS will verify with the Attorney General's Officer
- $\blacktriangleright$  Section 590.700 RSMo – Recording of Custodial Interrogations
	- **Must present DPS with a copy of the written policy**
- $\blacktriangleright$  Section 43.544 RSMo – Forwarding Intoxication-Related Offences
	- **Must present DPS with a copy of the written policy**

# What to Expect During Monitoring -Programmatic

- $\blacktriangleright$ Project Implementation
- $\blacktriangleright$ Personnel/Standard Operating Procedures Manual, if applicable
- $\blacktriangleright$  Equipment inventory control list, if applicable
	- **Tags/label on equipment**
	- $\blacktriangleright$  The Equipment Inventory component within your Claim will be used as an inventory control list

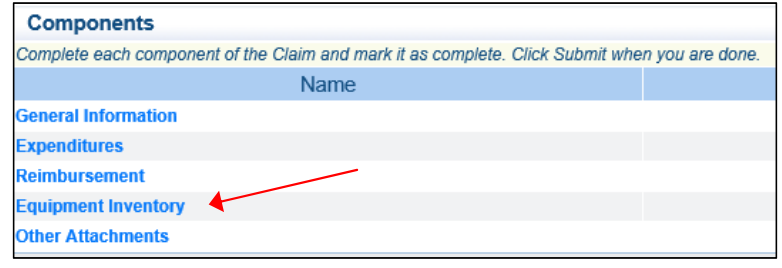

# What to Expect During Monitoring -Financial

- $\blacktriangleright$ Local procurement/purchasing policy, if applicable
- $\blacktriangleright$ Bid/quote records, if applicable
- $\blacktriangleright$ Sole source letters, if applicable

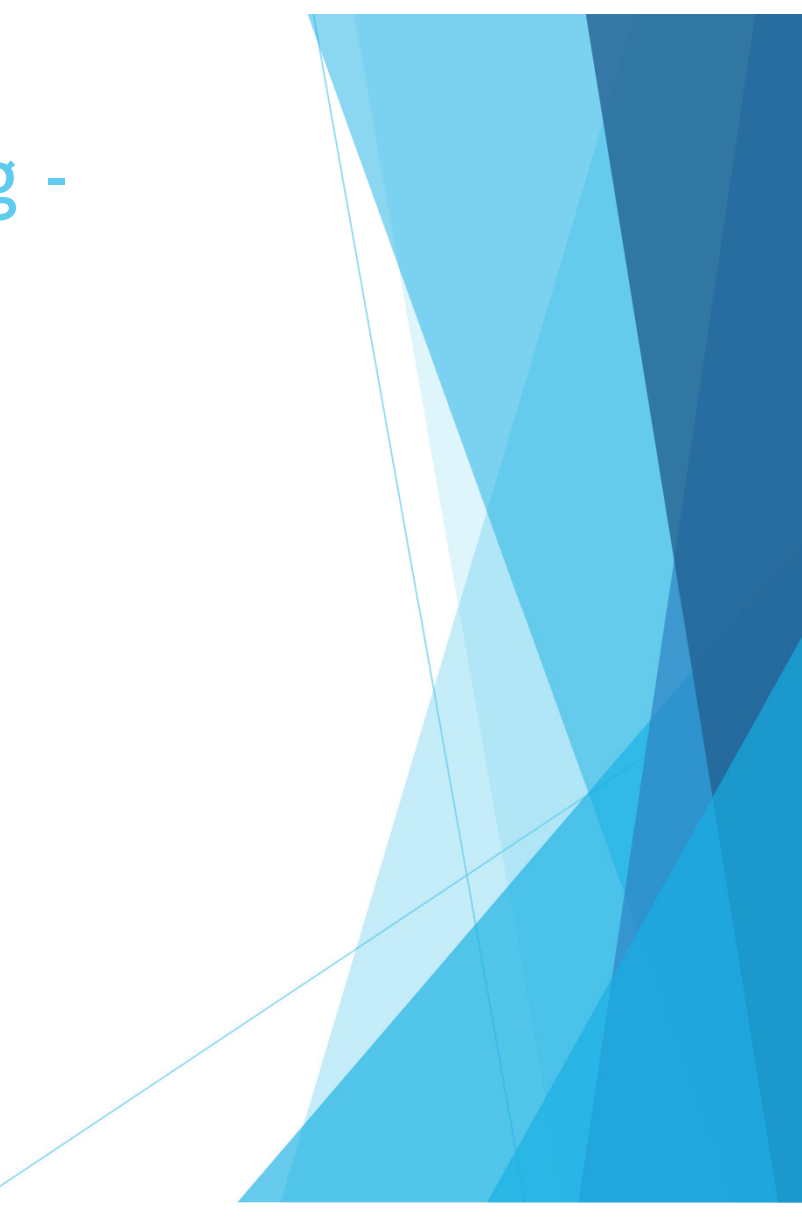

# What to Expect During Monitoring -Federal and State Civil Rights

- $\blacktriangleright$  EEO Plan – even if your agency is not chosen for monitoring this report needs to completed EVERY year
- $\blacktriangleright$ Non-Discrimination Policies and Procedures
- $\blacktriangleright$ Access to Limited English Proficiency (LEP) services
- $\blacktriangleright$ Civil Rights Training
- $\blacktriangleright$  Subrecipients are required by federal and state law to display labor poster regarding these statues, which can be found at: https://labor.mo.gov/posters

### Common Areas of Non-Compliance and Recommendations

- $\blacktriangleright$  LEA Statutory Requirements
	- **Missing report submissions**
	- **Missing copies of written policies**

#### $\blacktriangleright$ Equipment

- $\blacktriangleright$ Missing equipment inventory information
- $\blacktriangleright$ Equipment items missing tags/labels
- $\blacktriangleright$ Usage logs not containing all required information

## Common Areas of Non-Compliance and Recommendations cont.

#### $\blacktriangleright$ Federal Civil Rights

- **Missing policies**
- EEO Plan not complete
- EEO Certification Form not complete
- $\blacktriangleright$  State Civil Rights
	- No display of labor posters

# Pass-Through Entity Monitoring Requirements

- $\blacktriangleright$ As a pass-through entity, you are also required to monitor each subrecipient
- $\blacktriangleright$  Forward the monitoring report to DPS Grants through the Correspondence component of WebGrants

### Contact

### For assistance, please contact your Grant Specialist

 Amelia Jaegers – Lead Grant Specialist

Amelia.Jaegers@dps.mo.gov

(573) 522-4094

 $\blacktriangleright$  Michelle Branson – Grant Program Supervisor

Michelle.Branson@dps.mo.gov

(573) 526-9014

 $\blacktriangleright$ Joni McCarter – Grant Program Manager

Joni.McCarter@dps.mo.gov

(573) 526-9020